Управление образования администрации муниципального района «Сосногорск» Муниципальное бюджетное учреждение дополнительного образования «Центр дополнительного образования детей» пгт. Нижний Одес (МБУДО «ЦДОД» пгт. Нижний Одес)

«ПРИНЯТА» на заседании педагогического совета Протокол от 31.05.2023 № 4

«УТВЕРЖДЕНА» Приказом МБУДО «ЦДОД» пгт. Нижний Одес от 31.05.2023 № 111 од **ДИРЕКТОР ОБРАЗОВАТИЛЬНОЕ ПРИМЕННОГО СОБРАЗОВАНИЯ С. НО. ПОЛИВАНОВА**<br> **ИЗИВЕНИЕ ДОПОЛНИТЕЛЬНОГО ВОБРАЗОВАНИЯ**<br>
ДОПОЛНИТЕЛЬНОГО ВОБРАЗОВАНИЯ ЦЕНТР ДОПОЛНИТЕЛЬНОГО ВОБРАЗОВАНИЯ ЦЕНТР ДО СОБРАЗОВАНИЯ ДЕТЕЙ<br>
ДОПОЛНИТЕЛЬНОГО Подписано цифровой подписью: МУНИЦИПАЛЬНОЕ БЮДЖЕТНОЕ УЧРЕЖДЕНИЕ ДОПОЛНИТЕЛЬНОГО ОБРАЗОВАНИЯ "ЦЕНТР ДОПОЛНИТЕЛЬНОГО ОБРАЗОВАНИЯ ДЕТЕЙ" ПГТ. НИЖНИЙ ОДЕС Дата: 2023.06.05 10:06:13 +03'00'

«РАССМОТРЕНА» на заседании родительского совета Протокол от 29.05.2023 № 2

Дополнительная общеобразовательная общеразвивающая программа

## **«Пиксель. Основы компьютерной грамотности»**

Адресат программы: учащиеся **9-11**лет Вид программы по уровню освоения: **базовый** Срок реализации программы:**2года** Разработчик программы: **Афонасьева Екатерина Викторовна** Педагог дополнительного образования

пгт. НижнийОдес 2023 год

#### І. Комплексосновных характеристик программы

#### 1.1. Пояснительнаязаписка

Основы Программа «Пиксель. компьютерной грамотности» технической направленностирассчитана на развитие детей младшего и среднего школьного возраста. Данная программа осно-вана на изучении общих принципов устройства и работы компьютера, развитии умения работать сприкладнымиофиснымипрограммами, следовательно, соответствует базовому уровню. Программа «Пиксель. Основы компьютерной грамотности» связана со школьными предметами ма-тематика, русский язык, природоведение, программа позволяет углубить и расширить знания поэтимпредметам, иприменитьихнапрактике.

Актуальность программы обусловлена тем, что в настоящее время одной из задач совре-менного образования является содействие формированию  $V$ обучающихся современных знаний, умений и навыков в области технических наук, технологической грамотности и инженерного мышления (Концепция развития дополнительного образования детей до 2030 г. (утв. распоряжением Правительства Российской Федерации от 31.03.2022 г.), В настоящее время, когдакомпьютерные технологии активно внедряются во все сферы деятельности, человек должен бытьподготовлен к восприятию больших объемов информации и обладать определенным уровнем зна-ний и культуры общения с ней. Изучение информатики является важной частью современногообщего образования и направлено на формирование у детей целостного миропонимания и инфор-мационного мировоззрения, информационной культуры, умения владеть компьютерными техно-логиями. Для этогоучащимся предлагается осваиватьспособыработыс информацией.

Компьютер является одним из важнейших изобретений человечества. Чаще всего дети ис-пользуют компьютер для компьютерных игр, общения в социальных сетях, просматривания мно-жества бесполезной информации. Таким образом, бесконтрольное времяпрепровождение детей закомпьютером способствует искажению представления учащихся об «информационном простран-стве» в целом и компьютере, как средстве получения этой информации. В результате компьютеростается для них нереализованным источником знаний. Возникает потребность усилить воздей-ствие компьютера как средства познания окружающего мира, источника знаний и эмоциональныхвпечатлений, атакже важногоинструментадля реализациисвоеготворческогопотенциала.

Отличительные особенности программы состоят в том, что в ней изучаются все основныепрограммы, входящиевпакетMicrosoftOffice, сподробнымизучениемвозможностейпр ограммпо индивидуальным, интересным для обучающихся заданиям, позволяющим проявить творческиеспособности. Для детей, обучающихся по программе «Пиксель. Основы компьютерной грамотно-сти» знакомство с персональным компьютером происходит на уровне освоения клавиатуры, каксредства ввода информации в ПК и управления простейшими объектами на экране монитора. Зна-комство с компьютером и приобретение элементарных навыков общения с ним происходит припомощи развивающих и лилактических игр, a также  $\overline{B}$ процессе работы  $\mathbf{c}$ простейшими текстовым(Word)играфическим(Paint)редакторами. Врезультатедетиучатсявоспринимать и оце ниватьинформацию с экрана монитора, получают представление об основных источниках информации иэлементарные понятия и знания об управлении персональным компьютером.  $\Pi$ <sub>o</sub> Mepe

изученияпрограммыувеличиваетсяисложностьосваиваемыхдетьмиприкладныхпрограммныхс редств.

Построение занятий предполагается основе педагогических технологий на активизации де-ятельности учащихся путем создания проблемных ситуаций, использования учебных и ролевыхигр. Основной формой обучения по данной программе является учебнопрактическая

деятельностьобучающихся. Приоритетнымиметодамиее организациислужат практические, поис ково-творческие работы. Все виды практической деятельности в программе направлены на освоениеразличных технологий работы с информацией и компьютером как инструментом обработки ин-формации.

Педагогическая целесообразность заключается в том, что программа «Пиксель. Основы ком-пьютерной грамотности» предназначена дляучащихся любого начального уровня развития. Впрограмме осуществлен тщательный отбор и адаптация материала для формирования предвари-тельных знаний, способствующих восприятию основных теоретических понятий.  $\overline{R}$ СООТВЕТСТВИИ свозрастнымиособенностямиучащихся, уровнемих знаний насоответствующем уровне. Восновуобученияпопрограмме«Пиксель. Основыкомпьютернойграмотности»положены: прин

цип актуальности, доступности, связи теории с практикой, индивидуально-творческой деятельности, постепенное накоплениезнаний, умений, навыков;

Новизна программы заключается в использовании пакета педагогических программныхсредств "Страна Фантазия" для повышения качества образования, в приобщении ребенка к актив-ной информационной деятельности на основе использования компьютерной техники, для развитияего личности, его творческих и интеллектуальных способностей, приме-ненияинформационнотак  $\overline{M}$ ЛЛЯ последующего коммуникационныхтехнологийвучебнойипознавательнойдеятельностии  $\overline{B}$ повседневной жизни. В процессе обучения используется нетрадиционный подход, основанныйна подборе увлекательных программ, конкурсах: «лучший рисунок  $\mathbf{B}$ графическом редакторе», проектной деятельности.

#### Адресатпрограммы

Впрограмме принимаютучастиеиактивноработаютребятаот9до11лет.

#### **Вид программы по уровню освоения-**

#### базовый**Направленность(профиль)программы**

**-**техническая

**Объемпрограммы-**216часа:1год обучения-108часов,2 год обучения-108часов

**Срокреализациипрограммы-**2года

**Формыобучения–**очная

**Режим занятий** –периодичность и продолжительность занятий – 1 раз в неделю по 2 часа.

Занятия учебных групп проводятся:

1-й год – 1 занятие в неделю по 2 часа.

2-й год - 1 занятие в неделю по 2 часа.

**Режим индивидуальных занятий** –периодичность и продолжительность занятий – 1 раз в неделю 1 час.

общее количество часов в год- 36 часов

Занятия индивидуальных учебных групп проводятся:

1-й год – 1 занятие в неделю 1 час.

2-й год - 1 занятие в неделю 1 час.

#### **Особенностиорганизацииобразовательногопроцесса**

Большоевниманиеуделяетсябезопасностиобучающихсяпривыполненииразличныхзаданий,вто мчисле пособлюдениюправилэлектробезопасности,пожарнойбезопасности.

Изучение учебного материала ведѐтся путѐм проведения занятий разнообразных форм: рас-сказ, беседа, викторина, демонстрация, объяснение, практическая работа на компьютере, самосто-ятельная работа, деловые и ролевые игры. Данная программа включает теоретическую и практи-ческую части. Практическая часть программы предусматривает выполнение непродолжительныхпрактических работ за компьютером (не более 15 минут), приболее длительном выполнениипрактическихработпроводитсяперерывмеждузанятиями.

Настоящая дополнительная образовательная программа «Пиксель. Основы компьютернойграмотности» рассчитана на детей9-11 лет. В группе обучаются дети разной степени начальнойподготовки. Численность группы – 15 учеников одного возраста. Продолжительность обучения поданнойпрограмме– 2 года.

#### **1.2. ЦельизадачиПрограммы**

**Цель программы**:обучение грамотному и безопасному использованию персональногокомпьютера дляучебнойдеятельностиивоплощениятворческих идей

Для достижения цели программы поставлены следующие задачи:Обучающие:

- освоитьправилатехникибезопасностиприработе скомпьютером
- формироватьпервоначальныепредставленияоролиИКТвжизнииразвитиичеловека
- освоить возможности и ограничения использования компьютера, как инструмента для практи-ческой деятельности. Формировать умение решать, с помощью компьютера, конкретные ин-формационные, документальные, художественныезадачи
- способствовать формированию представлений онекоторых специфических формах художественнойдеятельности, базирующихся наИКТ(компьютерная графика, анимация...)
- способствоватьвладениютерминологиейИКТ
- формировать элементарные навыки работы на ПК, и в программах Paint, Word, Power Point, Excel;
- формировать умение представлять информациюразличными способами (в виде чисел, текста, рисунка, таблицы, схемы)

#### Развивающие:

- $\bullet$ Развиватьинтерес детейвобластиинформационных технологий.
- Развивать умения определять и формулировать цельдеятельностиназаняти испомощью пе- $\bullet$ дагога
- Формироватьлогическоемышление, творческогоподхода крешению поставленной задачи.  $\bullet$
- Способствовать формированию умения ориентироваться в своей системе знаний,  $\bullet$ перерабаты-вать полученную информацию, способствовать формированию навыков самостоятельной ра-ботыслитературой;
- Формировать навыков работы в микро группах и в коллективе в целом, эффективного  $\bullet$ распре-деления обязанностей.
- Развиватьвнимательность, наблюдательность, аккуратность, изобретательность, самостоя- $\bullet$ тельность,ответственностьиумениеанализироватьиделатьвыводы

#### Воспитательные:

- Воспитыватьответственность, культуруобщения, дисциплину; основыбережногоотношен иякоборудованию.
- Воспитывать целеустремленность и трудолюбие, стремления к получению качественного ре-зультата
- Воспитывать осознание практической и личностной значимости результатов каждого  $\bullet$ этапаурока

## 1.3. Содержание программы

## Учебныйплан1-йгодобучения

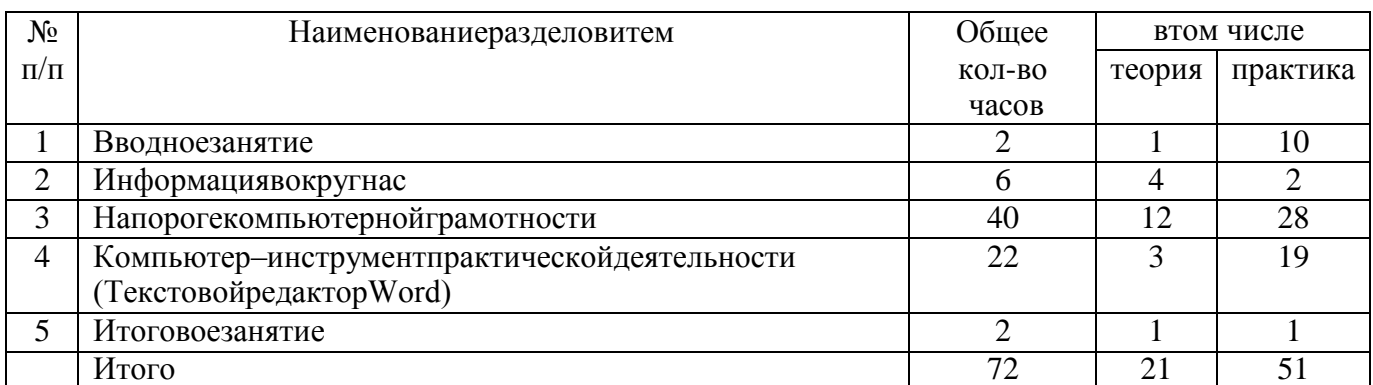

## Содержание1годаобучения

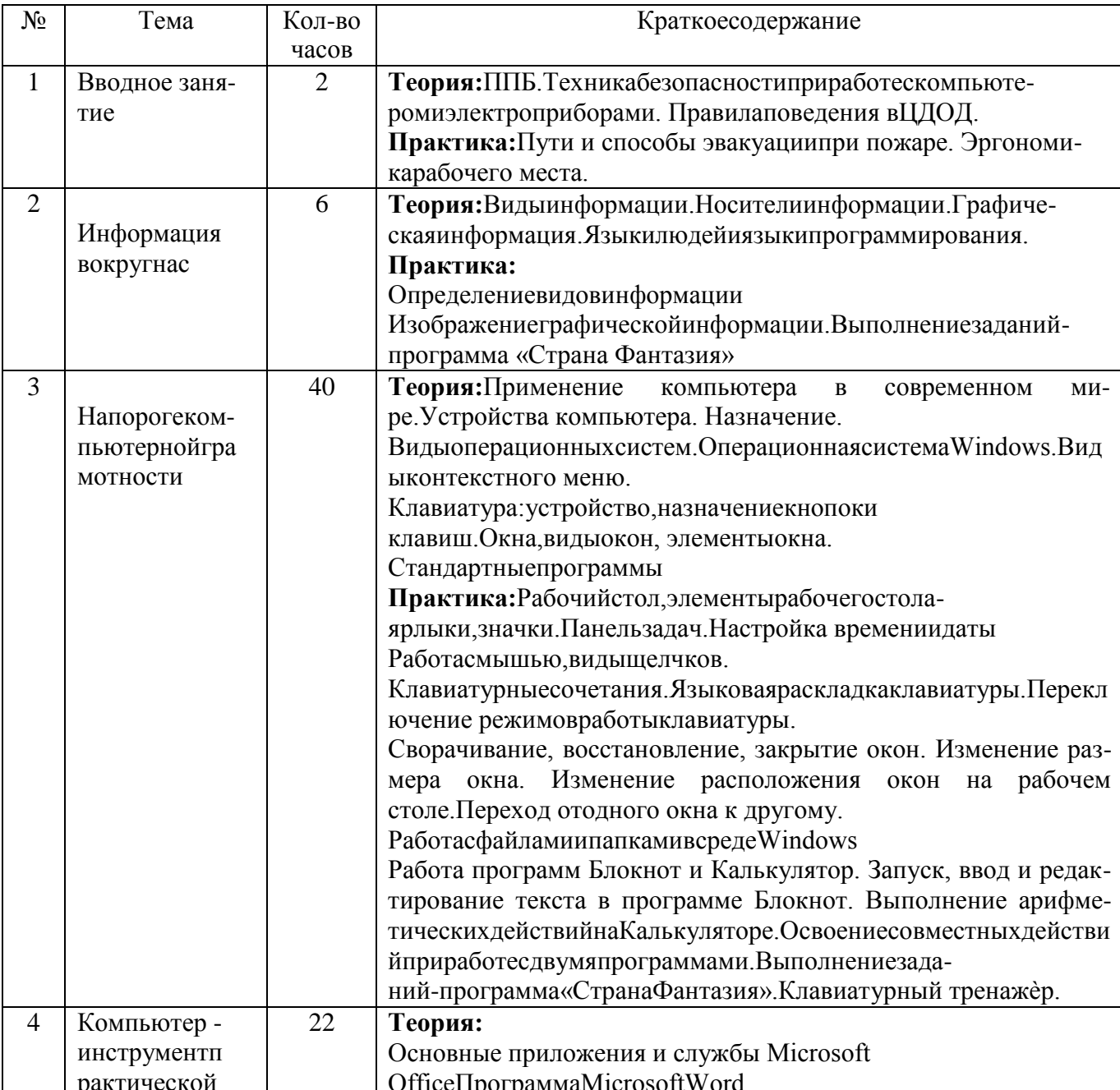

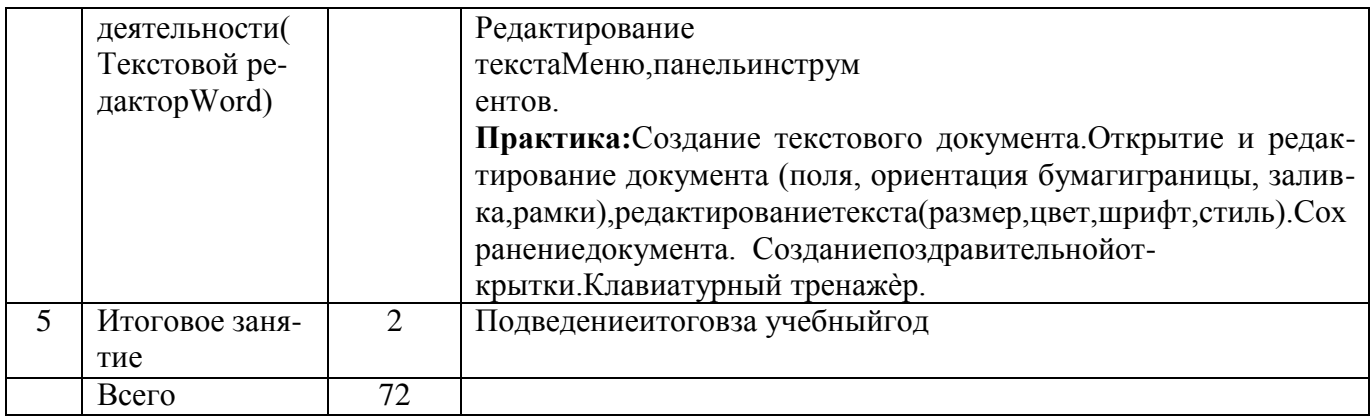

### Учебный план индивидуальной программы 1-й год обучения

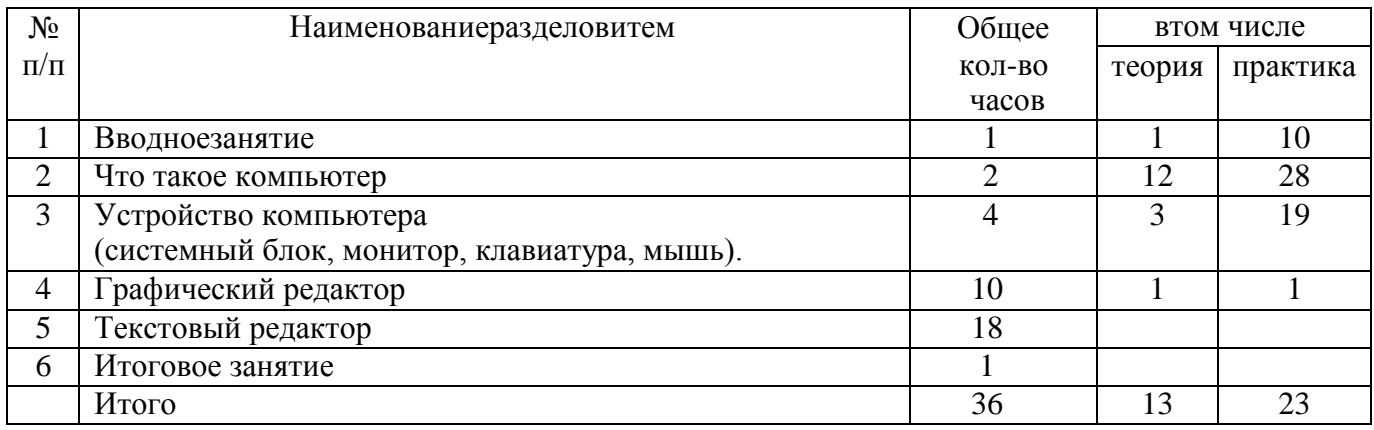

## Содержание учебного плана индивидуальной программы обучения 1 - й год обучения

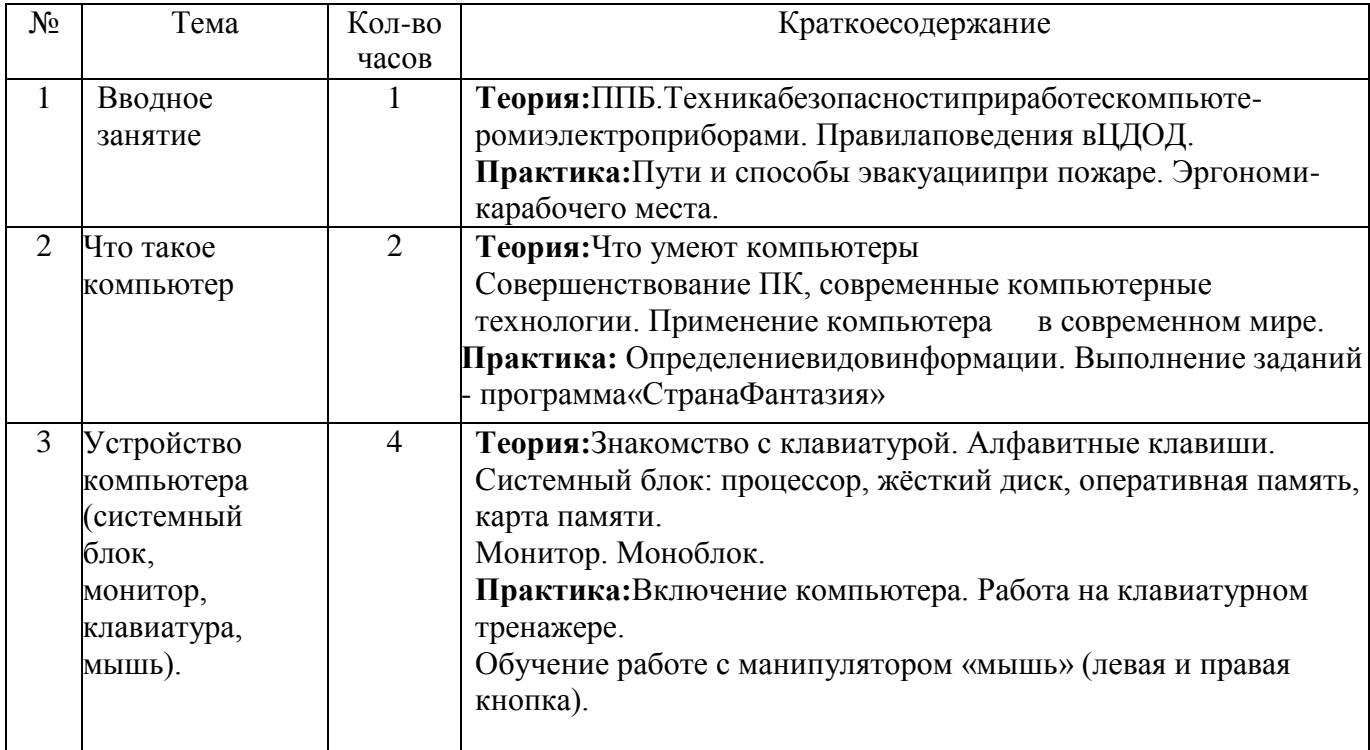

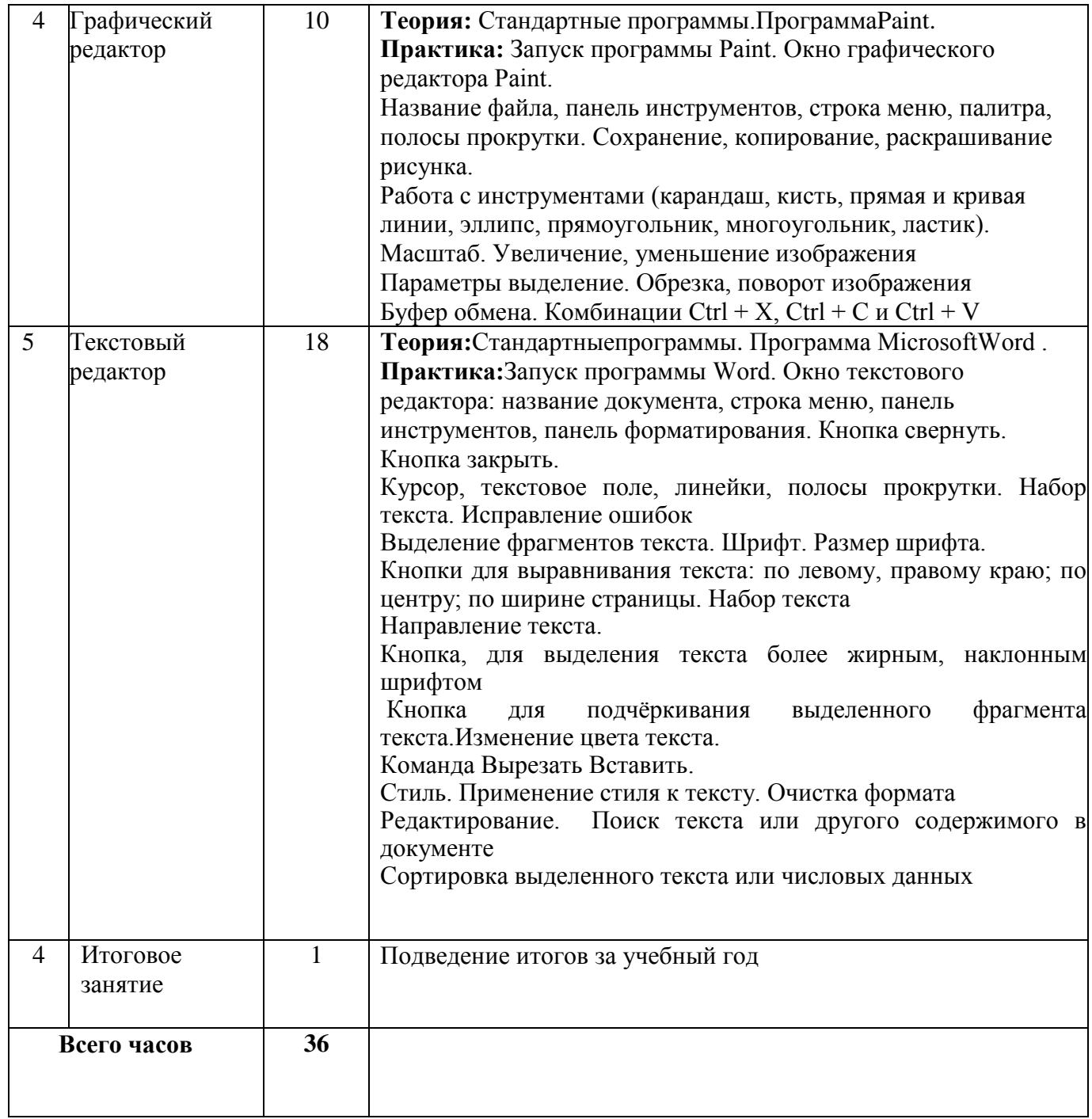

## **Учебныйплан2-йгодобучения**

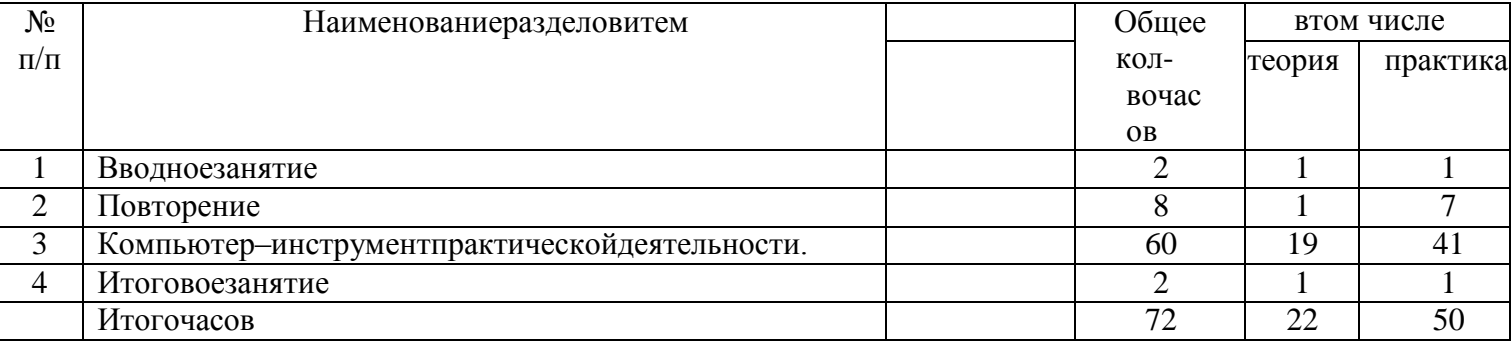

## **Содержание2годаобучения**

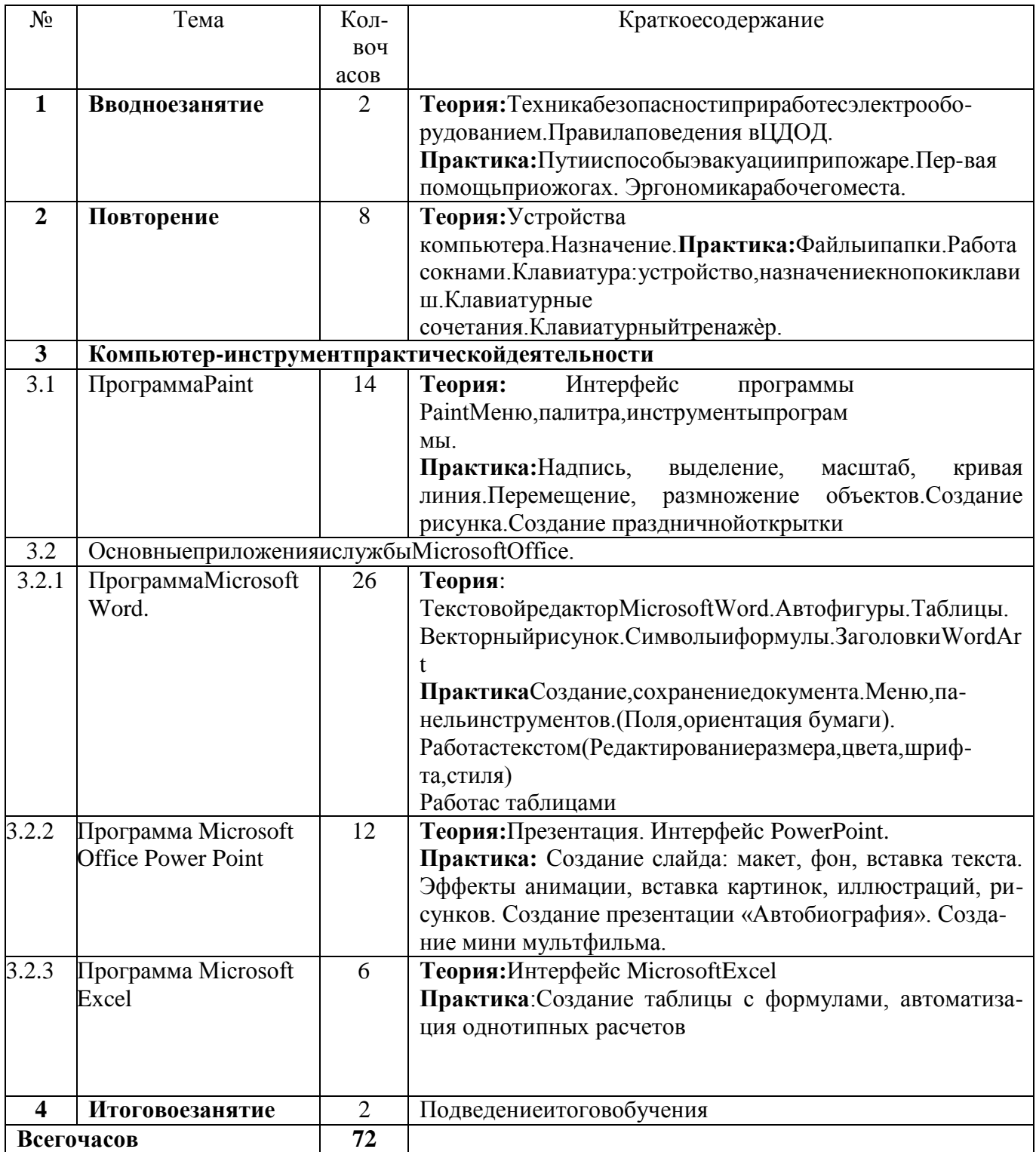

# Учебный план индивидуальной программы<br>2-й год обучения

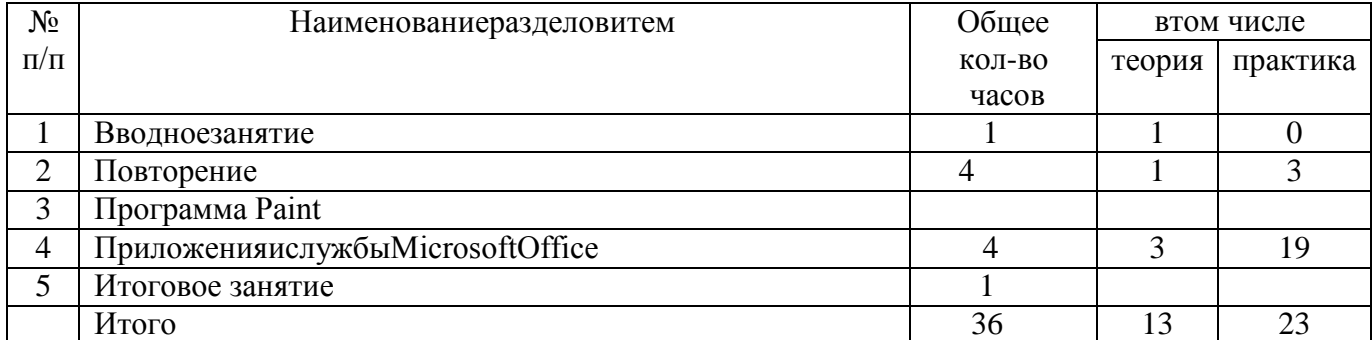

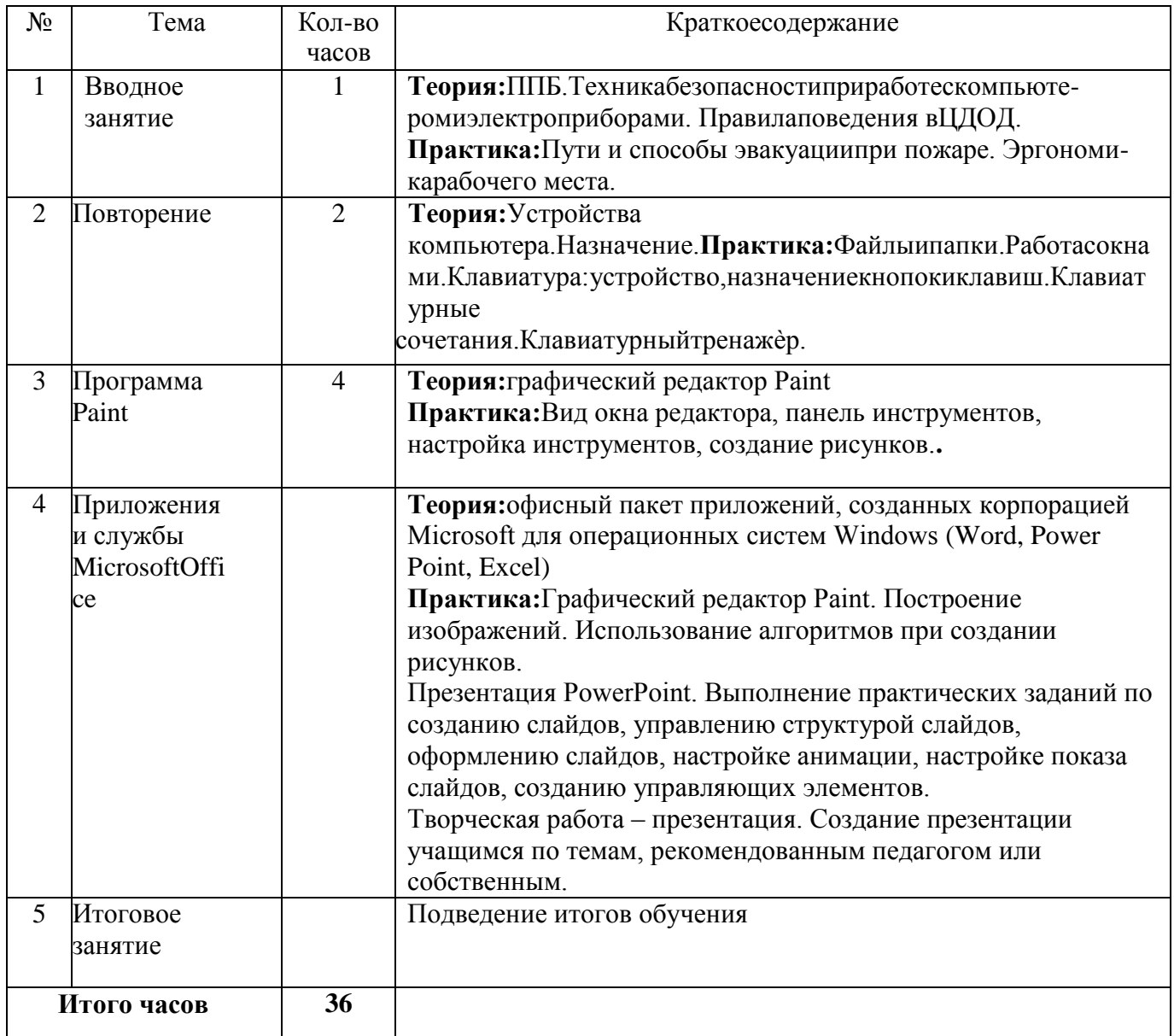

## 1.4 Планируемые результаты

Предметныезнатьправилатехникибезопасностиприработе скомпьютером

- знатьоролиИКТв жизнииразвитиичеловека
- знать овозможностях и ограничениях использования компьютера, как инструмента дляпрактической деятельности. Формировать умение решать, с помощью компьютера, конкретные информационные, документальные, художественныезадачи
- $\bullet$  иметь представление  $\mathbf{O}$ некоторых специфических формах художественной деятельности, базирующихся на ИКТ (компьютернаяграфика, анимация...)
- владетьтерминологиейИКТ  $\bullet$
- иметьнавыкиработынаПК, ивпрограммах Paint, Word, PowerPoint, Excel;  $\bullet$
- уметьпредставлятьинформациюразличнымиспособами(ввидечисел, текста, рисунка, таблицы,  $\bullet$

схемы)

Метапредметныерезультаты:

- $\bullet$ Развитьинтерес детейвобластиинформационныхтехнологий.
- Развить умение определять и формулировать цельдеятельности назанятии спомощью пе-дагога
- Формироватьлогическоемышление, творческогоподходакрешению поставленнойзадачи.  $\bullet$
- Сформировать умение ориентировать сявсвоей системезнаний, перерабатывать получен- $\bullet$ нуюинформацию, самостоятельно работатьс литературой;
- $\bullet$ Сформироватьнавыкработывмикрогруппахивколлективевцелом, эффективнораспределять обязаннос TИ.
- Развивать внимательность, наблюдательность, аккуратность, изобретательность, самостоя- $\bullet$ тельность, ответственностьиумение анализироватьиделатьвыводы

#### Личностныерезультаты:

- ответственность, культураобщения, дисциплина; бережноеотношение коборудованию.  $\bullet$
- целеустремленностьитрудолюбие, стремление кполучению качественного результата  $\bullet$
- осознаниепрактическойиличностнойзначимостирезультатовкаждогоэтапаурока  $\bullet$
- Осознаниеипониманиесвоихчувствиощущений;  $\bullet$

Комплексорганизационно-педагогических условий

## 2.1. Календарный учебный графикпрограммы

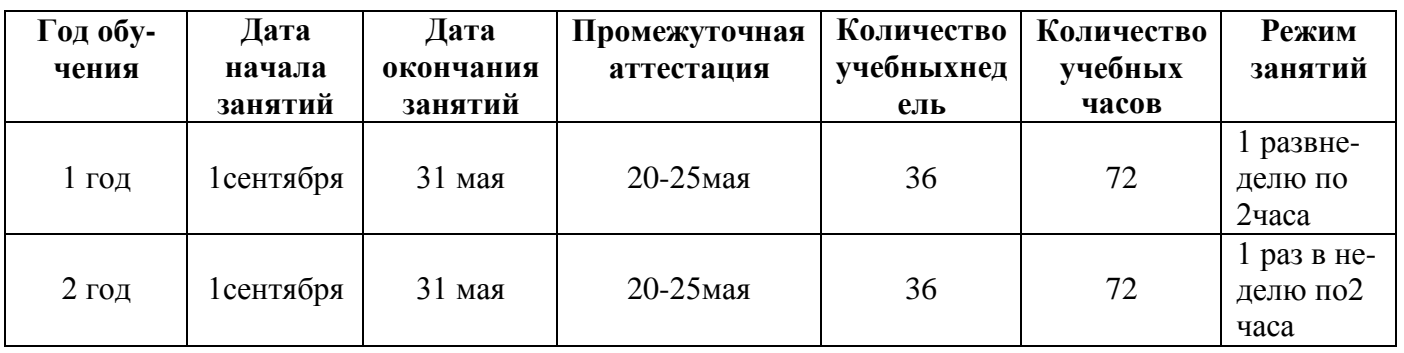

Календарный учебныйграфикпрограммы-Приложение№1

#### 2.2Условияреализациипрограммы

Для успешной реализации программы «Пиксель. Основы компьютерной грамотности» необходим оборудованный компьютерами кабинет. Приобщение детей к занятиям на компьютеренужно начинать с обучения правилам безопасного пользования, которые должны соблюдаться нетолько на занятиях, но и дома. Так же важнособлюдение санитарно-гигиенических норм. Необ-ходимо соблюдать температурный режим, грамотно оформить кабинет, подобрать удобную ме-бель.Размер учебной мебели должен соответствовать росту ребѐнка: ноги и спина должны иметьопору,алиния взоранаправленавцентрэкрана, иличутьвыше.

Помещение, где эксплуатируются компьютеры, должно иметь искусственное и естественноеосвещение. Освещение должно быть яркое, но без бликов. На одно рабочее место с компьютеромдолжно приходится не менее 6 кв. м. площади помещения. Поверхность пола должна быть удоб-ной для очистки и влажной уборки, которую проводят ежедневно. Оптимальные параметры мик-роклиматавкомпьютерныхклассахследующие:температура19- 21градусов,относительнаявлажность– 55-65%

Расстановка рабочих мест учащихся в кабинете должна обеспечить электробезопасность и безопасность воздействия электромагнитных полей, свободный доступучащихсяи подход педагогаво время урока к каждому рабочему месту. На занятиях с использованием компьютеров следуетиспользовать специальные рабочие стулья. Во время занятий необходимо следить за осанкой обу-чающихся.

Дляснятиязрительнойнагрузкивовремяработывтетрадиилизакомпьютеромучащимсяв течение всего урока, при первых симптомах усталости глаз, нужно отводить взгляд вдаль на несколькосекунд.Посленесколькихуроковунихформируетсяустойчиваяпривычка,котораяв

дальнейшем поможет сберечь остроту зрения. Для большей привлекательности гимнастику дляглазможнопроводитьвигровой форме.

Структуру урока можно изменять в зависимости от вида и темы урока, этапов может бытьразличное количество, методов проведения может быть несколько, но приоритетным, остаетсявыполнение таких условий: разнообразие видов деятельности, работа на компьютере не большеустановленного времени и доброжелательная обстановка на уроке. Эти три условия помогают из-бежатьусталостиисделатьобщение детейс компьютеромболеебезопаснымдля здоровья

Проведение физкультминуток (ФМ) - это эффективный способ поддержания работоспособности учащихся, поскольку во время ФМ обеспечивается отдых центральной нервной системы, атакже скелетных мышц, испытывающих статическое напряжение из-за длительного сидения запартой. Для того чтобы физкультминутка оказывала универсальный профилактический эффект,она должна включать упражнения для различных групп мышц и для улучшения мозгового крово-обращения. Продолжительность ФМ составляет 1,5-2 минуты, проводит их педагог, а комплексыупражнений, входящие в ФМ должны меняться, иначе они становятся фактором усиления моно-тонности.

Таким образом, строгое соблюдение санитарно-гигиенических условий обучения в значительной мере предотвращает влияние неблагоприятных факторов учебного процесса на состояниездоровья детейиподростков.

#### 2.3. Формыконтроля/аттестации.

В процессе обучения по программе«Пиксель. Основы компьютерной грамотности» применяются следующие видыконтроля:

Вводный контроль (или входной) - проводится в самом начале обучения в форме беседы, при которой выявляются сведения, знания, навыки, которые имеют учащиеся об изучаемом пред-мете. Вводный контроль так же применяется в начале каждого занятия для проверки и закрепле-ния полученных знаний и навыков. Может проводиться в форме опроса, тестирования, викторины. Формы контроля – беседа, опрос, тестирование (приложение №2 тест «Информация и компью-тер»)

Текуший КОНТРОЛЬ  $$ при проведении занятия. Направлен назакрепление технологическихправил решения изучаемой задачи. Форма проведения Опрос, самостоятельная работа, викторина,игра,тестирование(Приложение№2тест«MicrosoftOffice»).

Итоговый контроль - в форме выполнения теста (Приложение№2 тест «Итоговый тест»), викторины, самостоятельной творческой работы потемам, пройденным втечение обучения.

В течение года проводится мониторинг знаний, умений, навыков учащихся, уровень воспитанности.

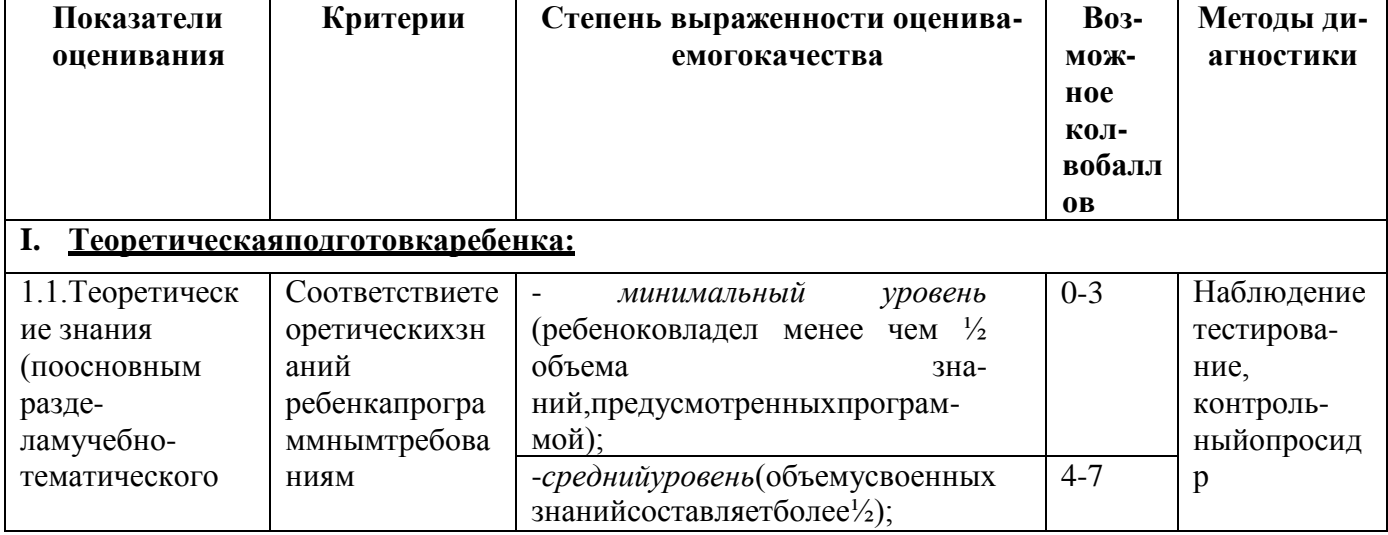

### 2.4 Оценочныематериалы

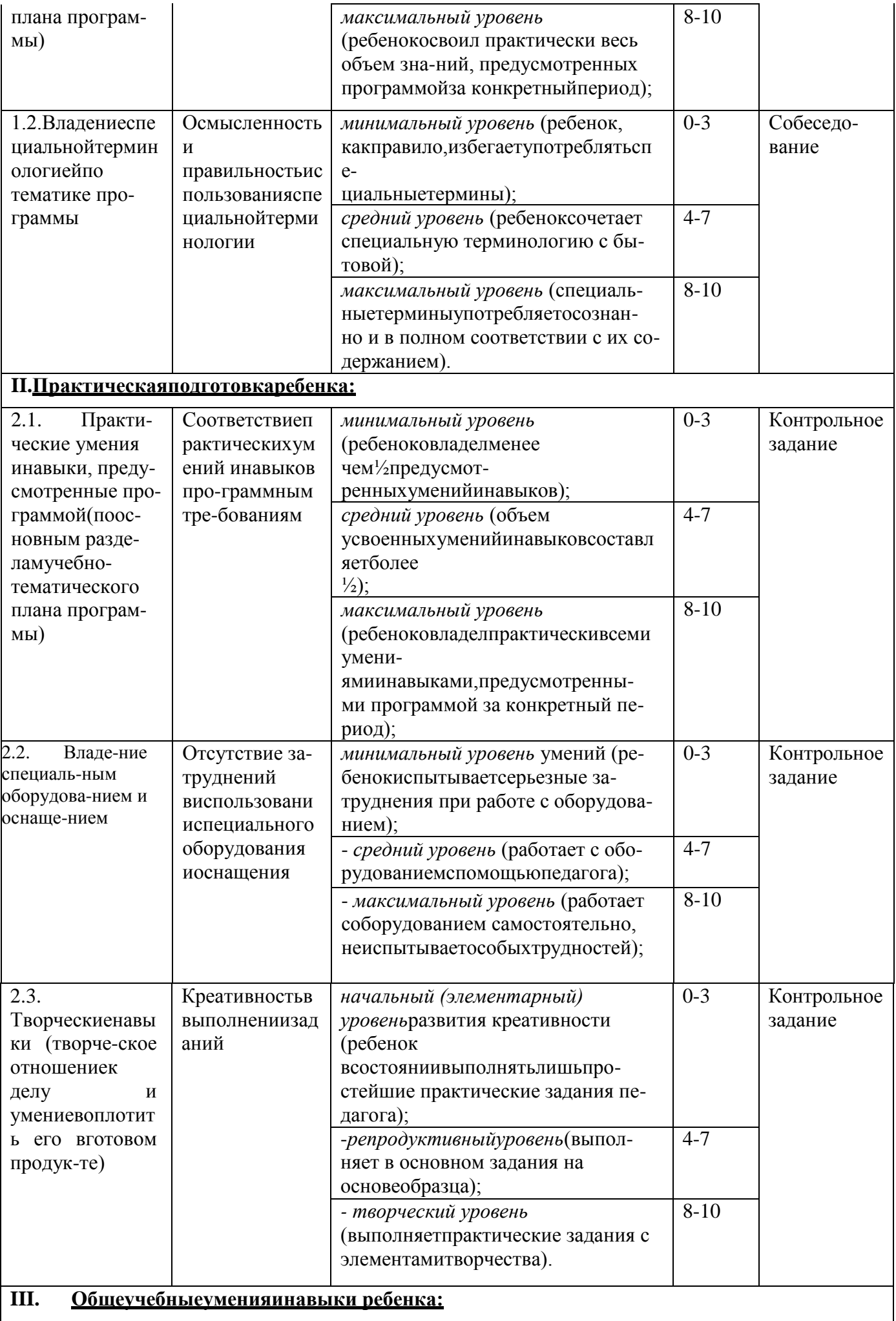

 $\mathsf{l}$ 

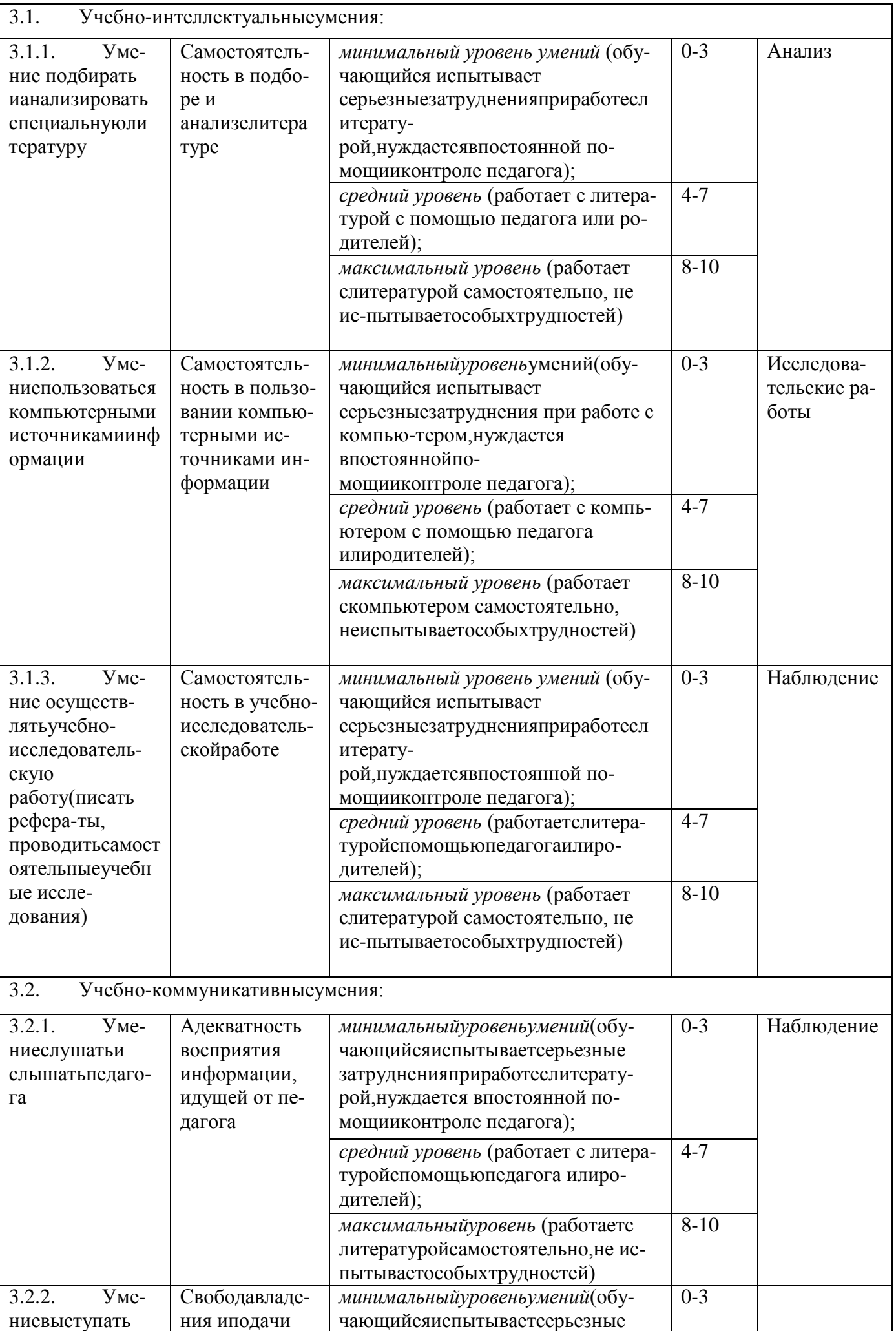

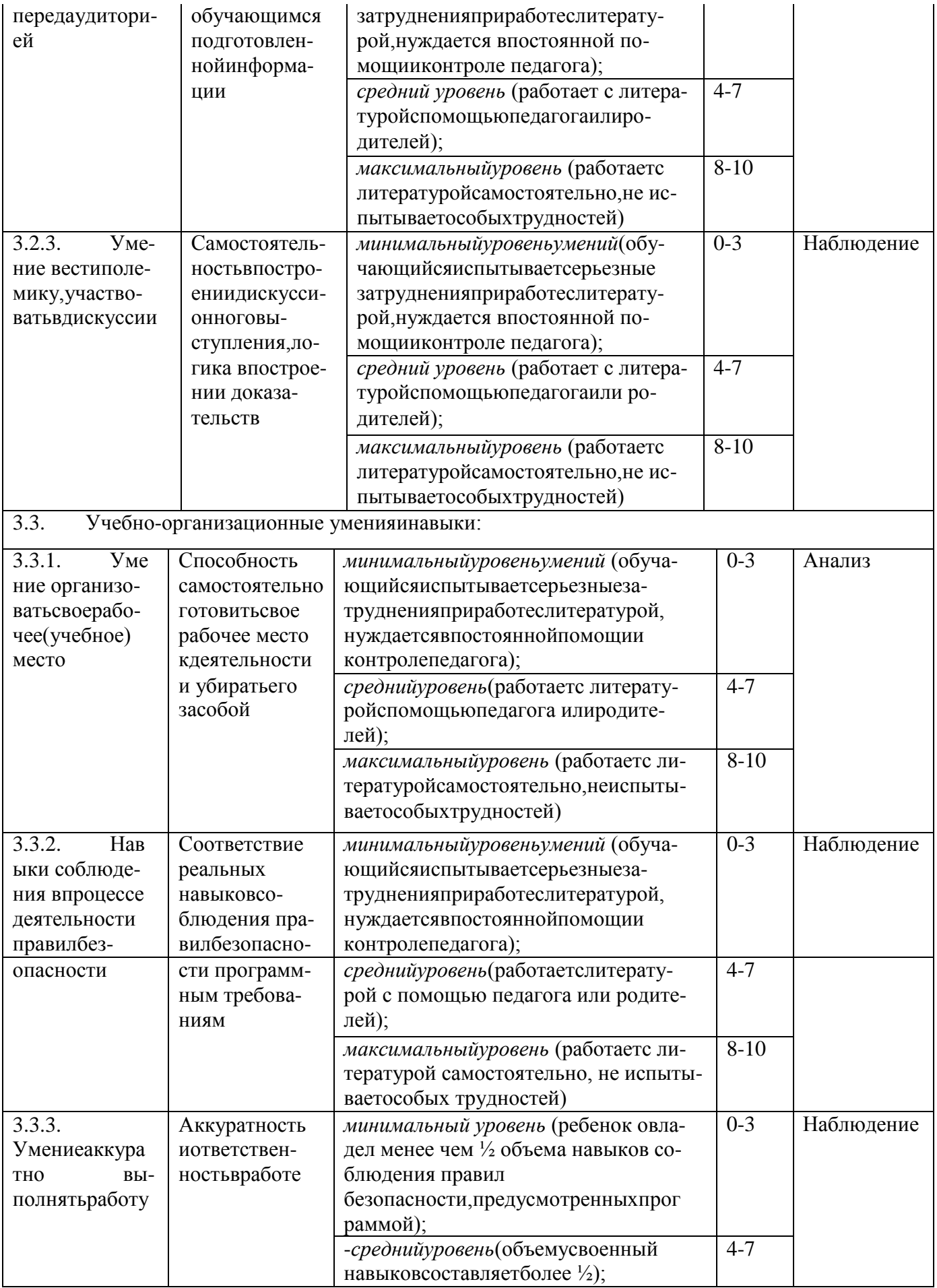

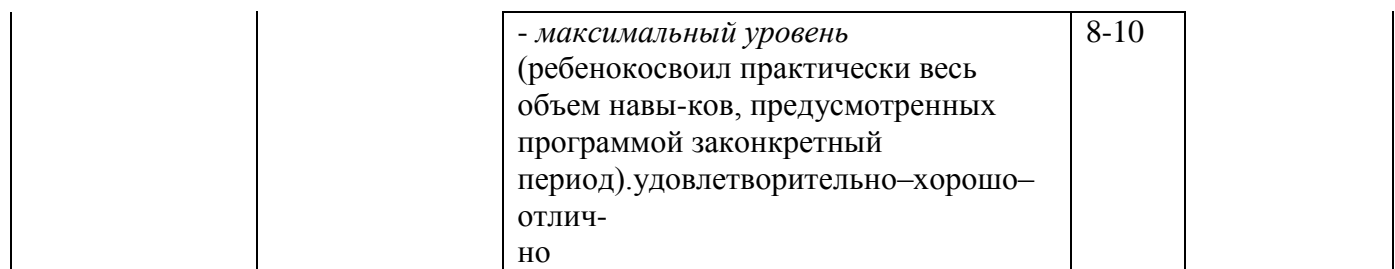

## 2.5 Методическиематериалы

#### **Методы обучения:**

- словесные методы обучения: лекция, объяснение, рассказ, чтение, беседа, диалог, консуль-тация.
- методыпрактическойработы;
- метод наблюдения: запись наблюдений, зарисовка, рисунки, запись звуков, голосов, сигна-лов, фотовидеосъемка.
- методы проблемного обучения: эвристическая беседа: постановка проблемных вопросов;объяснение основных понятий, определений, терминов; создание проблемных ситуаций:постановка проблемного вопроса; самостоятельная постановка, формулировка и решениепроблемыобучающимися:поискиотбораргументов, фактов,доказательствидр.;
- проектно-

конструкторскиеметоды:проектирование(планирование)деятельности,конкретныхдел;

- метод игры: дидактические, развивающие, познавательные, подвижные, народные, компь-ютерные,наразвитиевнимания,памяти,глазомера,воображения;играконкурс,игра-путешествие,ролеваяигра, деловаяигра;
- наглядный метод обучения: картины, рисунки, плакаты, фотографии; таблицы, схемы, чер-тежи,графики;демонстрационныематериалы;
- использование на занятиях средств искусства, активных форм познавательной деятельно-сти,психологических исоциологическихметодовиприемов.

#### **Методывоспитания**

**Поручение** – метод воспитания, развивающий необходимые качества, приучающий к поло-жительным поступкам. В зависимости от педагогической цели, содержания и характера поручениябывают индивидуальными, групповыми и коллективными, постоянными и временными. Любоепоручение имеет две стороны: меру полномочия (тебе доверили, тебя попросили, кроме тебя этогоникто не сможет сделать, от тебя зависит успех общего дела и т. д.) и меру ответственности (оттебя требуется усилие воли, необходимо довести порученное дело до конца и т. д.). Если какая-либо из этих сторон организована (мотивирована) слабо, то поручение не будет выполнено или недастнужного воспитательного эффекта.

**Поощрение** – выражение положительной оценки, одобрения, признания тех лучших качеств,которые проявилисьвучебе ипоступках школьника;

#### **Формыорганизацииобразовательногопроцесса:**

индивидуальная,

- индивидуально-групповая,
- групповая.

#### Формы организацииучебногозанятия.

#### Традиционныеформызанятий

- Лекция устное изложение какой-либо темы, развивающее мыслительную деятельностьобучающихся.
- Семинар форма групповых занятий в виде обсуждения подготовленных сообщений и до-кладовподруководством педагога.
- Дискуссия всестороннее публичное обсуждение, рассмотрение спорного вопроса, слож-ной проблемы - расширяет знания путем обмена информацией, развивает навыки критиче-скогосужденияиотстаиваниясвоейточкизрения.
- Конференция собрание, совещание представителей различных организаций для обсужде-ния ирешениякаких-либо вопросов.
- Экскурсия коллективный поход или поездка с целью осмотра, знакомства с какойлибодостопримечательностью.
- Учебная игра занятие, которое имеет определенные правила и служит для познания ново-го, отдыхаи удовольствия.
- Слет, фестиваль, праздник т.д. организационно-массовые мероприятия, про водимые в со-ответствиис планами воспитательнойидосуговойдеятельности.

#### Нетрадиционныеформызанятий

- Презентация предмета, явления, события, факта описание, раскрытие роли  $\bullet$ предмета, со-циальногопредназначения вжизничеловека, участиесоциальных отношениях.
- Социодрама сюжетно-ролевая игра, предопределенная позицией главных героев; ситуациявыбора, от которой зависят ход жизни и социально-психологических отношений, осознаниесебя вструктуреобщественных отношений.
- Защита проекта способность проецировать изменения действительности во имя улучше-

нияжизни, соотнесениеличныхинтересовсобщественными, предложениеновыхидей.

- Круглый или философский стол коллективная работа по отысканию социального значенияиличностного смыслаявленияжизни.
- «Крепкий орешек» решение трудных вопросов в жизни совместно с группой, доверитель-ныйразговор наосноведобрых взаимоотношений.
- Конвертвопросов-свободныйобменмнениямина разныетемывдружескойобстановке.
- Тренинг- проведение занятий психологической культуры личности позволяет  $\bullet$ педагогамдополнительного образования оказывать своевременную квалифицированную помощь обу-чающимся врешенииих возрастных задач.

Акция,рейд.

#### Педагогическиетехнологии

- технология индивидуализации обучения форма, модель организации учебного процес-са, при которой педагог взаимодействует лишь с одним обучающимся или один обучаю-щийся взаимодействует лишь со средствами обучения. Главным достоинством индивиду-ального обучения является то, что оно позволяет полностью адаптировать содержание,  $Me$ тодыитемпыдеятельностиребенкакегоособенностям, следитьзакаждымегодействием и операцией при решении конкретных задач; следить за его продвижением от незнания кзнанию, вносить вовремя необходимые коррекции в деятельность как обучающегося, так иучителя, приспосабливать их к постоянно меняющейся, но контролируемой ситуации состороныучителяисо стороныученика.
- технология группового обучения при групповой форме деятельности обучающиеся де-лятся на группы для решения конкретных задач, каждая группа получает определенное за-дание (либо одинаковое, либо дифференцированное) и выполняет  $er$ сообща под непо-средственнымруководством лидерагруппыилипедагога.
- технология проблемного обучения проблемная ситуация и учебная проблема  $\bullet$ являются основными понятиями проблемного обучения. Учебная проблема понимается как отраже-ние логико-психологического противоречия процесса усвоения, определяющее направле-ние умственного поиска, пробуждающее интерес к исследованию сущности неизвестного иведущее кусвоениюнового понятияилиновогоспособалействия.

#### Алгоритмучебногозанятия(краткоеописаниеструктурызанятияиегоэтапов)

Занятия в системе дополнительного образования предполагают творческий подход, как состороны педагога, так и со стороны его обучающихся. Поэтому, более необычными являются  $CO$ держание, средстваи формы, чтопридает занятию необходимое ускорение для развития личност И.

#### СтруктураучебногозанятиявУДО

#### 1. этап:организационный

Задача: подготовкадетейкработеназанятии.

Содержаниеэтапа:организацияначалазанятия, создание психологического настрояна учебную де ятельностьиактивизациявнимания.

#### 2 этап:проверочный

Задача: установление правильности и осознанности выполнения

домашнегозадания (еслибыло), выявлениепробеловиих коррекция.

Содержаниеэтапа: проверкадомашнегозадания (творческого, практического), проверкаусвое -ния знанийпредыдущего занятия.

#### 3 этап:подготовительный (подготовкакновомусодержанию)

Задача: обеспечениемотивацииипринятиедетьмицелиучебно-познавательнойдеятельности. Содержание этапа: сообщение этапа: сообщение темы, цели учебного занятия и детей (к примеру. эвристический мотивания учеб-ной деятельности BOTTDOC. познавательная задача, проблемноезадание детям).

#### 4 этап: основной

Вкачествеосновногоэтапамогут выступитьследующие:

1. Усвоениеновыхзнанийиспособовдействий.

Задача: обеспечение восприятия, осмысления и первичного запоминания связей и отношенийвобъектеизучения.

Содержание: заданияивопросы, которые активизируют познавател

ьнуюдеятельностьдетей.

2. Первичнаяпроверкапонимания.

Задача: установление правильности и осознанности усвоения нового учебного материала, выявление неверных представлений и их коррекция. Содержание: пробные  $\mathbf{c}$ объяснением практические задания, которые сочетаются соответствующихправилилиобоснований.

3. Закрепление знаний и способов действий. Задача: обеспечение условия новых знаний испособов действий. Содержание: тренировочные упражнения, задания, которые выполняются са-мостоятельнолетьми.

4. Обобшениеисистематизациязнаний.

Задача: формированиецелостногопредставлениязнаний потеме.

Содержание: беседа ипрактическиезадания.

#### 5. этап: контрольный

Задача: выявление качестваи уровня овладения знаниями, их коррекция.

Содержание: тестовыезадания, видыустногоиписьменногоопроса, вопросыизаданияразличногоуровнясложности(репродуктивного, творческого, поисково-исследовательского).

#### 6. этап:итоговый

Задача: датьанализиоценку успешностидостиженияцелиинаметитьперспективу последующейработы.

Содержаниеэтапа: педагогсообщает, как работалиребятаназанятии, что новогоузнали, какимиумениямиинавыкамиовладели, ипоощряетребятза учебную работу.

#### 7. этап:рефлективный

Задача: мобилизациядетейнасамооценку.

Содержание: оцениваетсяработоспособность, психологическое состояние, результативностьработы, содержание и полезность учебной работы.

#### 8. этап:информационный

Задача: обеспечениепониманияцели, содержания испособоввы полнения домашнегозадания, логи кидальнейшихзанятий.

Содержание: информация одомашнем задании (еслине обходимо), инструктажное говы полнению, определение перспективыследующих занятий.

Дидактическиематериалыприменятсявзависимостиотвидаучебногозанятияэтомогутбытьраздаточные материалы, инструкционные, технологические карты, задания, упражнения.

Дидактическиематериалыприменятсявзависимостиотвидаучебногозанятия-этомогутбытьраздаточныематериалы, инструкционные, технологические карты, задания, упражнени Я.

#### 2.6 Воспитательная работа

Цель: воспитание развитой и социально ответственной личности, создание условий и возможностей для самореализации каждого ребенка через реализацию воспитательного потенциала дополнительной образовательной общеобразовательной программы

Залачи:

поддерживать использование интерактивных форм занятий с обучающимися на занятиях:

- организовать работу с семьями обучающихся, их родителями или законными представителями, направленную на совместное решение проблем личностного развития обучающихся.

Воспитаниеназанятияхдополнительногообразованияпреимущественно осуществляется через:

вовлечение обучающих сявинтересную иполезную дляних деятельность, которая предоставит возможность самореализоваться  $\bf{B}$ ней, приобрести социально значимые ИM знания, развить всебеважные для своего личностного развития социально значимые отношения.

- поощрениепедагогом детскихинициативидетскогосамоуправления.

- сплочение коллектива объединения через: игры и тренинги на сплочение и командообразование.

Работа с родителями или законными представителями обучающихся осуществляется для более эффективного достижения цели воспитания. Работа с родителями или законными представителями обучающихся осуществляется в рамках следующих видов и форм деятельности

На групповом уровне:

- родительские дни, во время которых родители могут посещать занятия для получения представления о ходе учебно-воспитательного процесса в МБУДО «ЦДОД»;

- родительские чаты с педагогами, на которых обсуждаются интересующие родителей вопросы.

На индивидуальном уровне:

- помощь со стороны родителей в подготовке и проведении мероприятий;

- индивидуальное консультирование с целью координации воспитательных усилий педагогов и родителей.

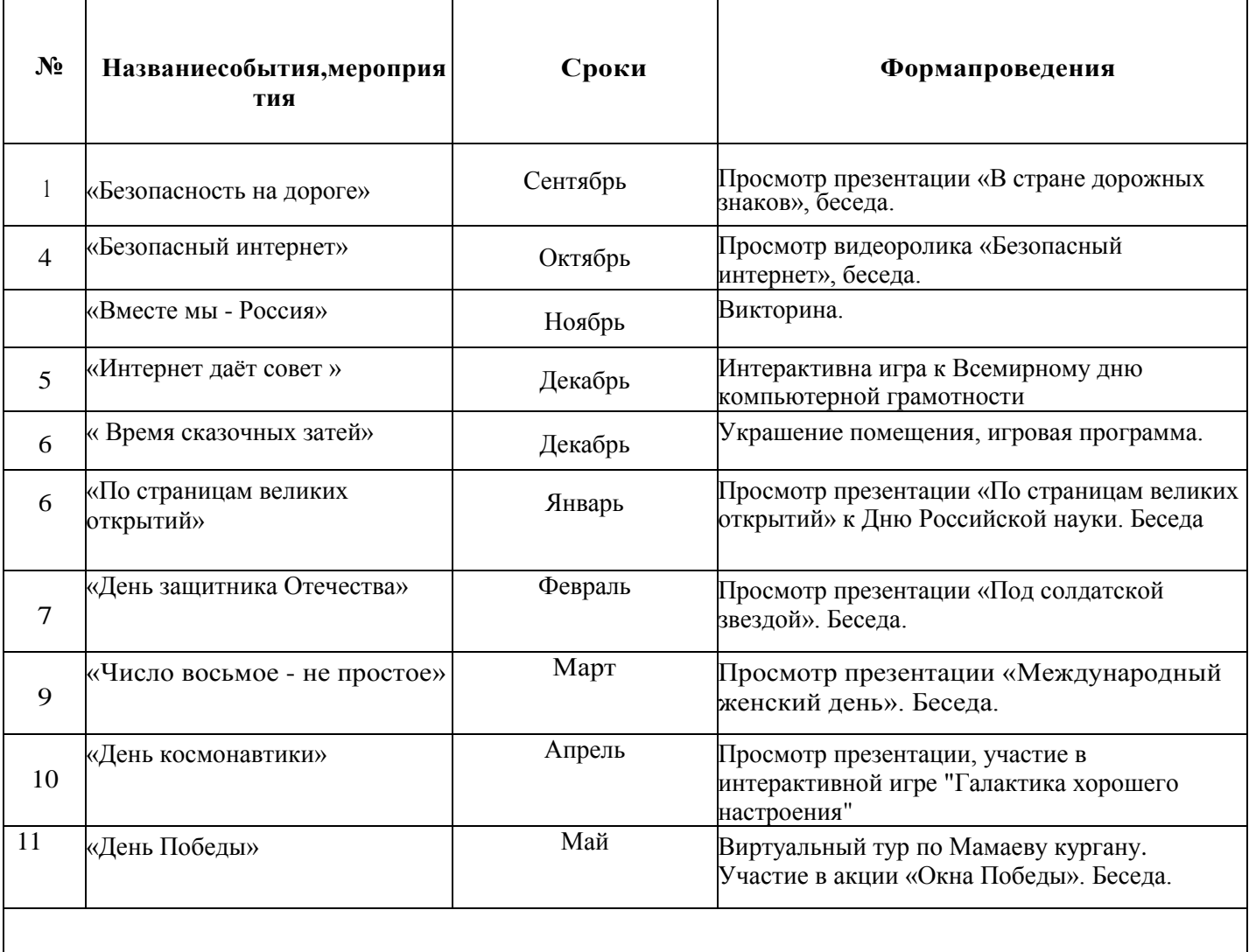

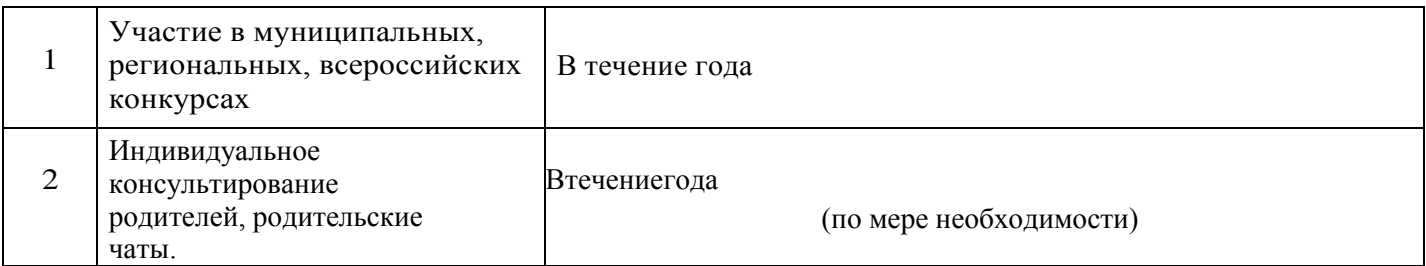

## **2.7 Списоклитературы**

#### **Нормативнаябаза:**

1.Федеральный Закон от 29.12.2012 № 273-ФЗ «Об образовании в Российской Федерации»;

2. Концепция развития дополнительного образования детей до 2030 г. (утв. распоряжением Правительства Российской Федерации от 31.03.2022 г.)

3. Стратегия развития воспитания в РФ на период до 2025 года (распоряжение Правительства РФ от 29 мая 2015 г. № 996-р)

4. Приказ Минобрнауки России от 27.07.2022 г. № 629 «Об утверждении Порядка организации и осуществления образовательной деятельности по дополнительным общеобразовательным программам»

5. Постановление Главного государственного санитарного врача РФ от 28.09.2020 г. № 28 «Об утверждении Санитарных правил СП 2.4.3648-20 «Санитарно-эпидемиологические требования к организациям воспитания и обучения, отдыха и оздоровления детей и молодежи» (п.3.6).

6. Приложение к письму Министерства образования, науки и

молодѐжной политики Республики Коми от 19 сентября 2019 г. № 07-13/631 «Рекомендации по проектированию дополнительных общеобразовательных

общеразвивающих программ (включая разноуровневые и модульные) в Республике Коми».

7.Положение о разработке, структуре и порядке утверждения дополнительных

общеобразовательных общеразвивающих программ.

8.Устав МБУДО «ЦДОД» пгт. Нижний Одес.

#### **Литературадляпедагога**:

- 1. АнтиповИ.И.,БоковневО.А.,СтепановМ.Е.«Опреподаванииинформатикивмладшихкл ассах»,«Информатикаиобразование»№5, 1990 г.
- 2. ГорячевА.В.«Информатикавиграхизадачах»Методическиерекомендациидляучителя М.БАЛЛАС, 1999г.
- 3. АвторскаяпрограммаТурС.Н.БокучаваТ.П.«Первыешагивмиреинформатики»

#### **Литературадлядетей**

- 1. Интернетдлядетей.Интерэкспорт2002
- 2. Путеводительпокомпьютерудляшкольника. ИДНева2008
- 3. Занимательныйкомпьютер.СимоновичС.В. АСТ-пресс2004
- 4. Рабочиететрадипоинформатике 1-4класс

## Приложение№1

## Календарно тематический<br>план1годобучения

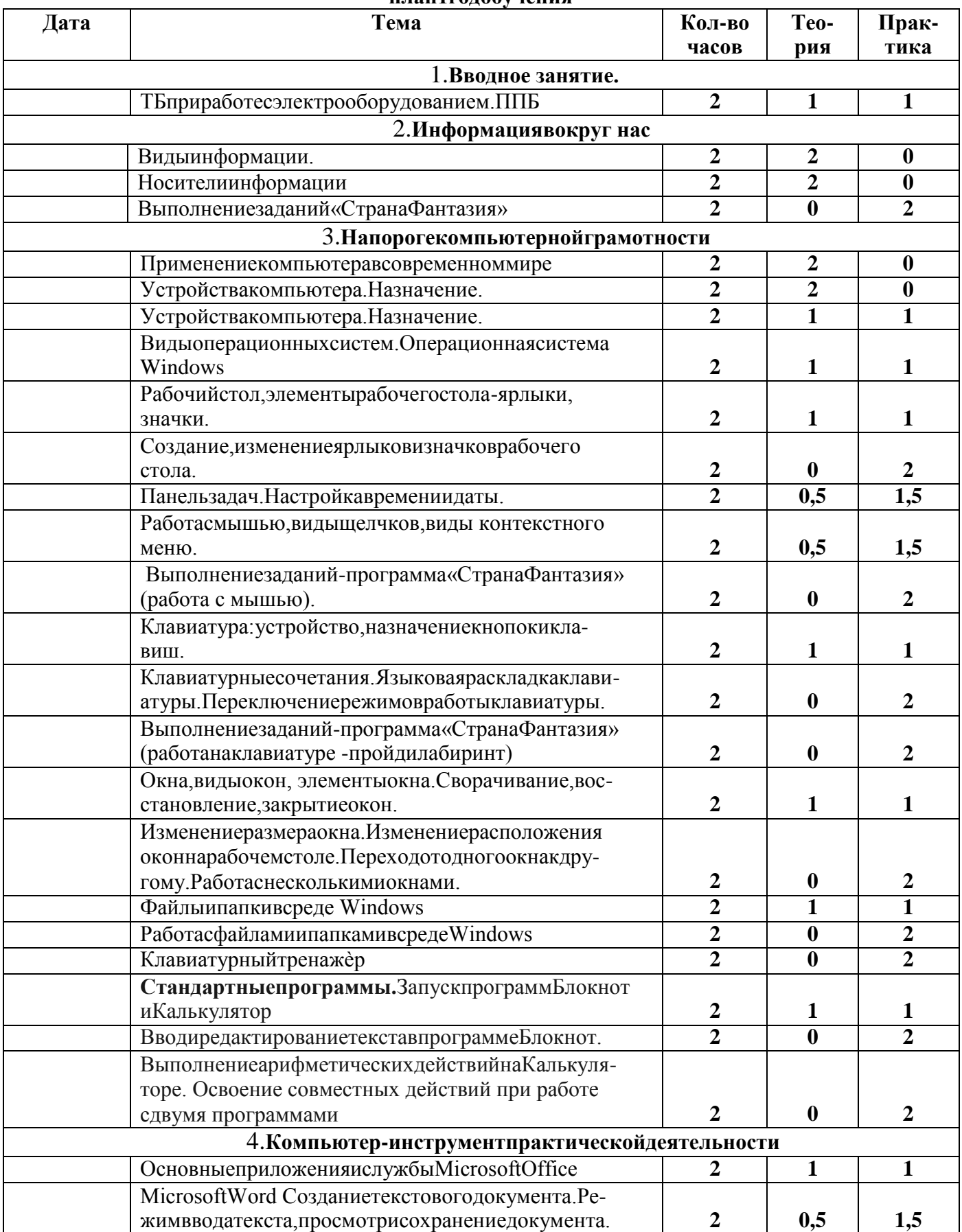

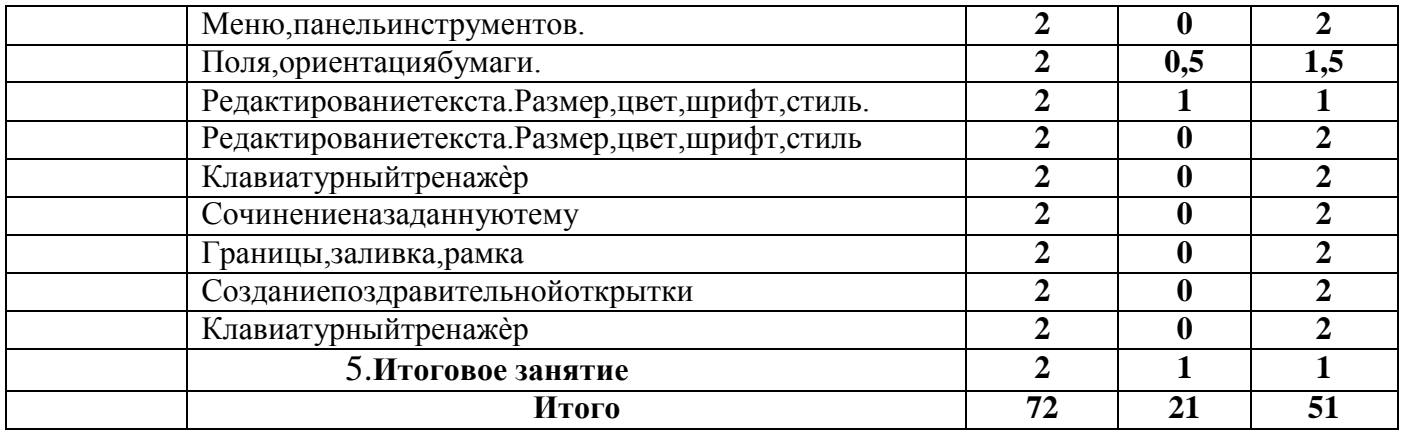

## **Календарно тематический план индивидуальной программы 1 год обучения**

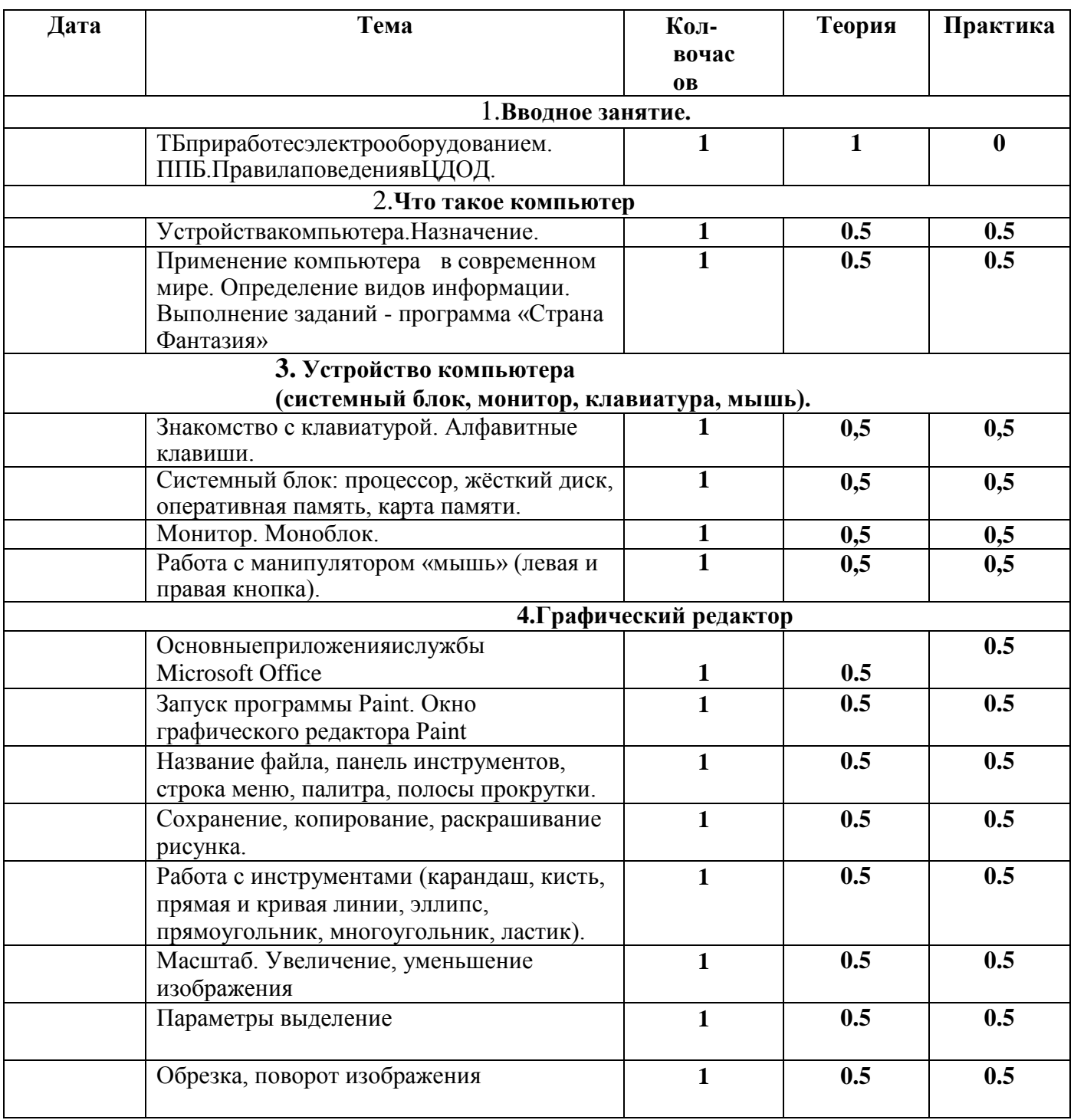

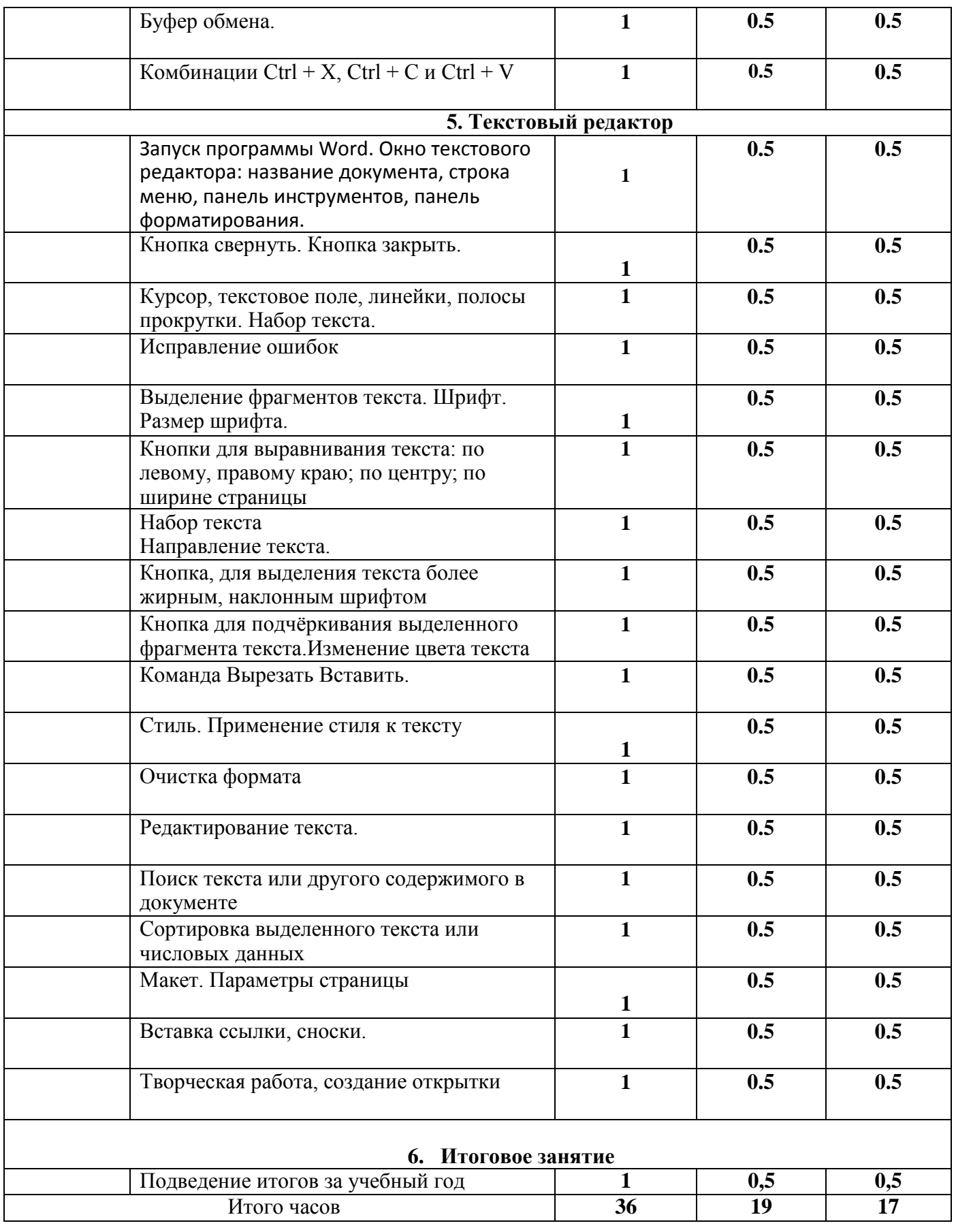

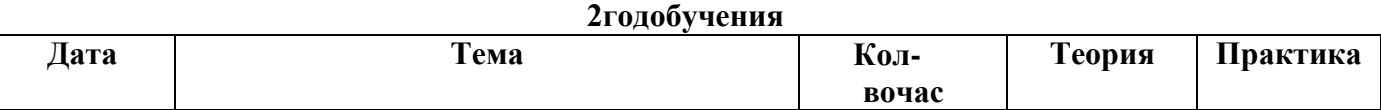

 $\overline{\mathsf{L}}$ 

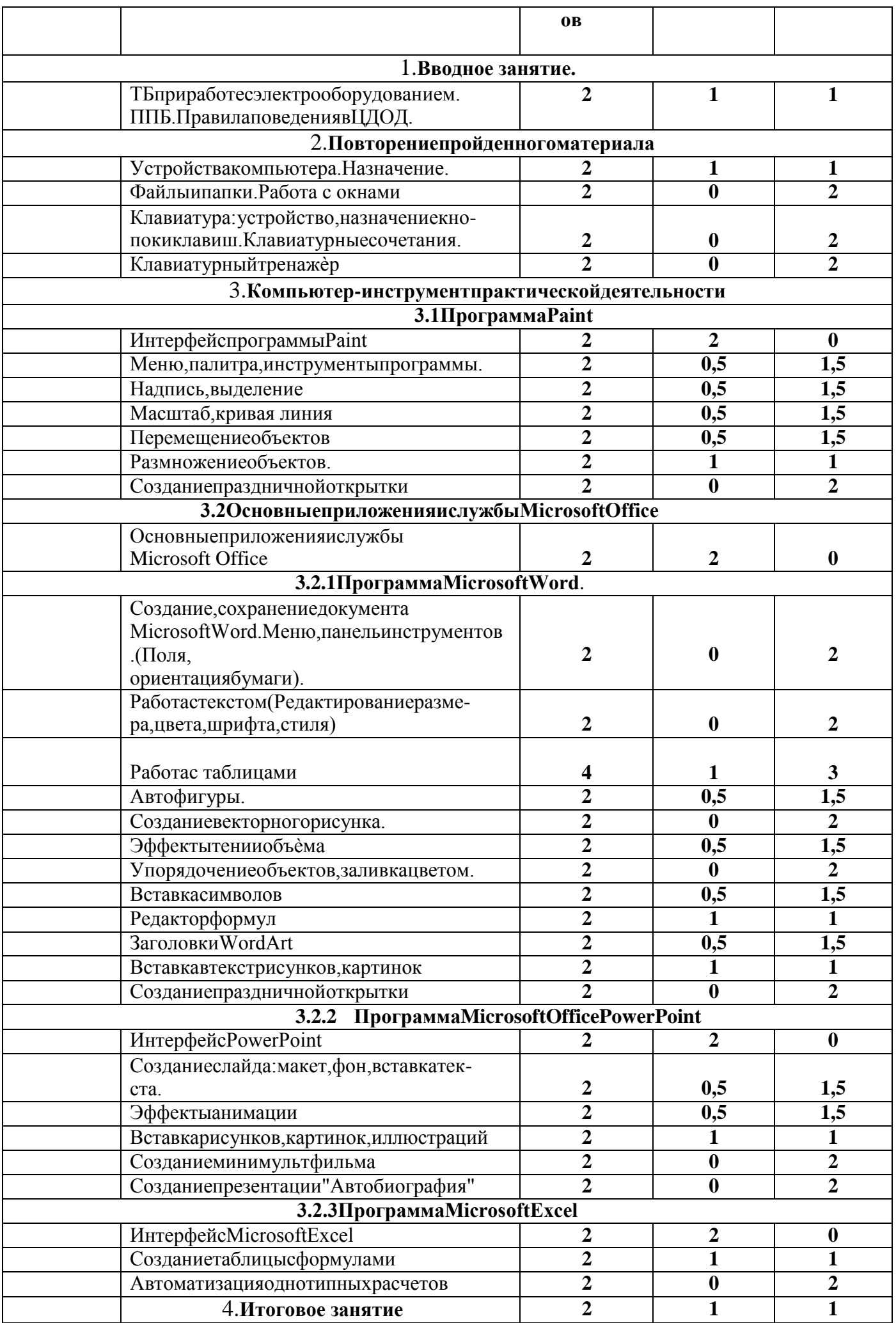

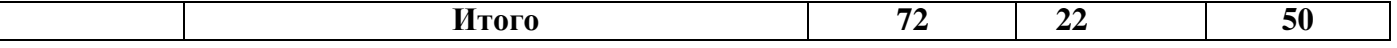

 $\overline{\phantom{a}}$ 

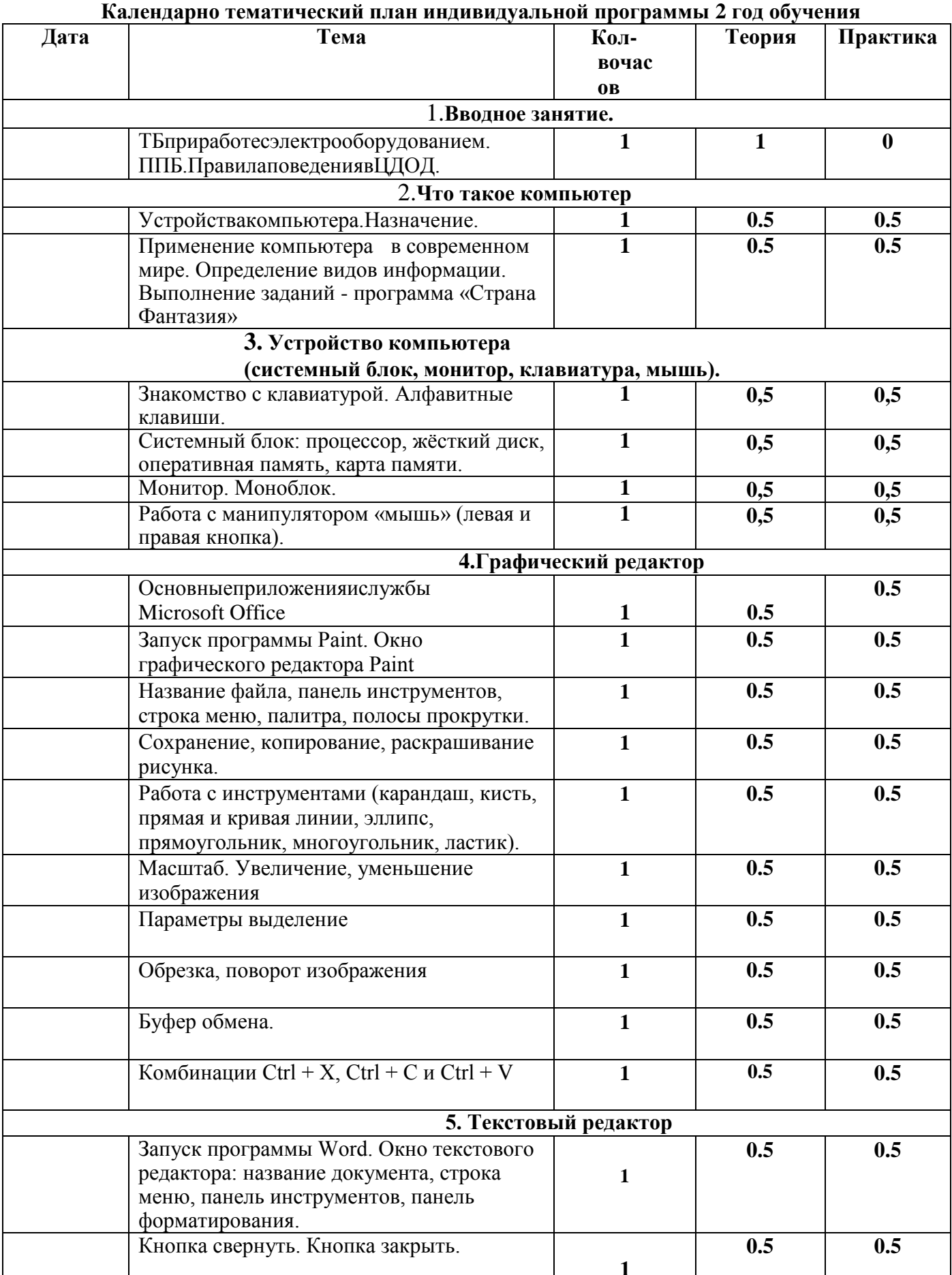

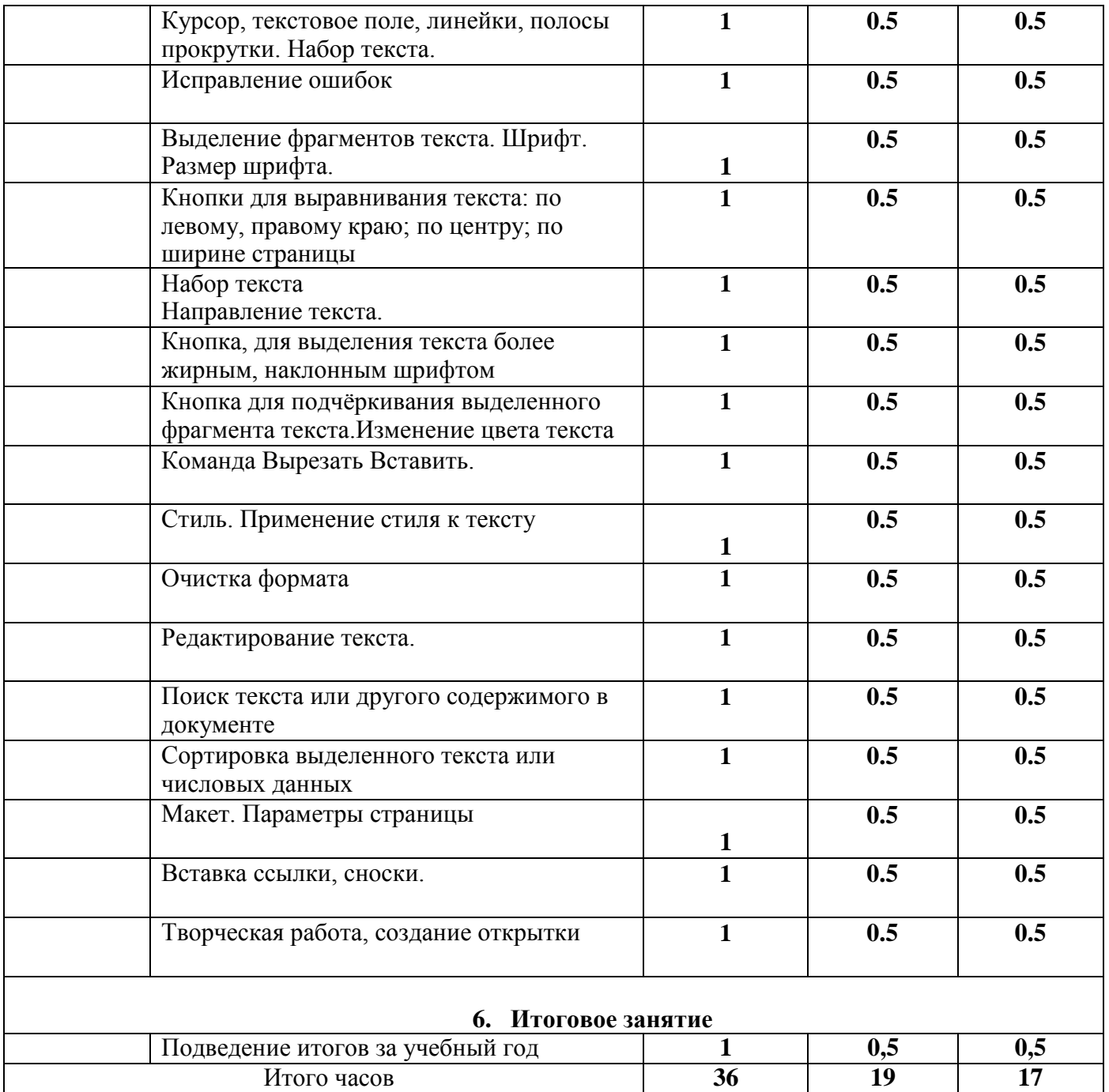

## Приложение№2

#### **Тест«Информацияикомпьютер»**

1. Выберитенаиболееполноеопределение.

а) Компьютер — это электронный прибор с клавиатурой и экраномб) Компьютер-этоустройстводлявы полнения вычислений в) Компьютер-этоустройстводляхраненияипередачиинформации г)Компьютер—этоуниверсальноеэлектронноепрограммноуправляемоеустройстводля работысинформацией

2. Укажите, в какой из групп устройств перечислены только устройства ввода информации:а)принтер, монитор, акустические колонки, микрофон б) клавиатура, сканер, микрофон, мышьв) клавиатура, джойстик, монитор, мышьг)флешпамять, сканер, микрофон, мышь

3. После отключения питания компьютера сохраняется информация,

находящаяся: а) воперативной памяти б) впроцессоре в) во внешней памятиг) ввидеопамяти

4. Компьютерная программа может управлять работой компьютера, если она находится:а)воперативнойпамяти б)наDVD

в) на жестком дискег) на CD

5. Дополните по аналогии: человек — записная книжка,

компьютер: а) процессор б) долговременная памятьв) клавиатура г)монитор

6. Производительность работы компьютера (быстрота выполнения операций) зависит

от:а)тактовой частотыпроцессора б) размера экрана мониторав)напряжениясети г) быстротынажатияклавиш

7. Совокупностьвсехпрограмм, предназначенных для выполнения накомпьютере, называют: а) си стемой программирования б) программным обеспечениемв) операционнойс истемой

г)приложениями

8. Комплекспрограмм, обеспечивающих совместное функционирование всех устройств компью-тера ипредоставляющих пользователю доступк егоресурсам, - это:

а)файловаясистема б) прикладные программыв) операционная

системаг)сервисныепрогр аммы

9. Программы, спомощью которых пользователь решаетсвои информационные задачи, неприбе-гая к программированию, называются:

> а)драйверами б) сервисными программамив) прикладными программамиг) текстовыми редакторами

10. Файл — это:

а) используемое в компьютере имя программы или данных;б)поименованная областьвовнешнейпамяти в) программа, помещенная в оперативную память и готовая к исполнениюг) данные, размещенные впамятии используемые какойлибопрограммой

#### **Tecr«MicrosoftOffice».**

1. Верно ли утверждение: MicrosoftOffice офисныйпакет приложений, в состав котороговходитпрограммное обеспечениелля работы  $\mathbf{c}$ различными типамидокументов: текстами, электроннымитаблицами, базамиданных a)  $\Box$ a

- b) Her
- 2. Основные функциите кстового редактора Word: а) копирование, перемещение, уничтожение и сортировка фрагментов текстаб)создание, редактирование, сохранение ипечатьтекстов в)автоматическая обработкаинформации, представленной втекстовых файлах
- 3. Необходимоуказатьверныйалгоритмсохранениядокумента:а) кнопкаOffice- командаСохранить б)вменюбыстрогодоступавыбратькомандуСохранить в) кнопка Office - команда Сохранить как...- Выбрать папку для сохранения - Нажать командуСохранить
- 4. Чтопроисходитпринажатиинакнопкусизображениемдискетынапанелиинструментов а)записьдокументана дискету б)сохранениедокумента в) считывание информации сдискеты
- 5. Каким способом можно сменить шрифт в некотором фрагменте текстового редактора Word:а)сменитьшрифтс помощью панелиинструментов б) вызватькоманду-сменитьшрифт в)пометитьнужныйфрагмент;сменитьшрифт спомощью панелиинструментов
- 6. Чтопроисходитпринажатиинакнопкусизображениемножницнапанелиинструментов:а)удал яетсявыделенныйтекст б) вставляется вырезанный ранее текств) появляется схемадокумента
- 7. Когдаможноизменятьразмерырисункавтекстовомредакторе Word:a) ко глаон цветной б) когда онвыбран

в) когдаонявляется рабочим

- 8. Что такое текстовый редактор и электронные таблицы:а)сервисныепрограммы б) системное программное обеспечениев)прикладноепрограммноео беспечение
- 9. КакимобразомможнокопироватьфрагменттекставтекстовомредактореWord: а) пометитьнужный фрагмент; вызвать команду-копировать ||; встать внужноеместо; вызватькоманду-вставить || б) пометитьнужныйфрагмент;вызватькоманду-копировать |;вызватькоманду-вставить | в) пометитьнужныйфрагмент;вызватькоманду-копировать
- 10. Для чего может быть использован текстовый редактор:а)сочинения музыкальногопроизведения б) совершения вычислительных операцийв)написаниясочинения
- 11. Чтотакоекурсор:
	- а) клавишана клавиатуре

б)отметканаэкранедисплея, указывающаяпозицию, вкоторойбудетотображенвводимыйсклавиатур ысимвол

в)наименьшийэлементизображениянаэкране

- 12. Какимобразомможноперенестифрагменттекста втекстовомредакторе Word:
	- а) пометитьнужныйфрагмент;вызватькоманду-вырезать !; встатьвнужноеместо текста; вызватькоманду-вставить||
	- б) пометитьнужныйфрагмент;вызватькоманду-перенестисо вставкой∥
	- в) пометитьнужныйфрагмент;вызвать команду-вырезать ||;вызвать команду-вставить ||
- 13. Чтотакоетекстовыйредактор:

а)программыдляхраненияиобработкиданных, представленных втабличномвидеб)про граммыдляввода, редактирования и форматирования текста+ в)программные средства дляхранения и обработки больших объемовданных

14. К таким автофигурам нельзя добавить объем:а)плоским

б) состоящим из нескольких частейв) большим

15. Как называется текст, повторяющийся вверху или внизу страницы в текстовом редактореWord:

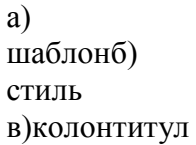

16. При нажатии на кнопку с изображением изогнутой влево стрелки, что происходит на панелиинструментов:

а)отменяется последняякоманда

б) появляется диалоговое окно для добавления

- гиперссылкив)происходитразрывстраницы
- 17. К чемуприведетследующаяпоследовательностьдействий:-установить указательмышки на началотекста; нажатьлевую кнопкумышки и удерживаяее, передвигать мышкувнужном

направлении втекстовомредакторе Word: а) к копированию текста в буферб) к выделению текста в)кперемещениютекста

- 18. Что позволяет нам увидеть кнопка-Непечатаемые символы текстового редактора: а)невидимыесимволы б) признак конца абзаца или пустой абзацв)пробелымеждусловами
- 19. В текстовом редакторе Word можно работать с таблицами. Какие операции можно произволитьсячейкамитаблицы:

а) объединить ячейкиб)показатьяче йки в)разбитьячейки

- 20. Уже созданный документ MicrosoftWordможно открыть при помощи:а)одинарного щелчкаправойкнопкимыши б) двойного щелчка левой кнопки мыши +в) двойногощелчкаправой кнопкимыши
- 21. Необходимоуказатьверныйспособперемещениятекста:
	- а)Выделитьфрагменттекста-командаВырезать-командаВставить
	- б) Выделить фрагмент текста команда Вырезать перенести курсор команда Вставить
	- +в)Выделитьфрагменттекста- команда Копировать-командаВставить
- 22. Определите клавишу, на которую нужно нажать, чтобы напечатать запятую, когда на компьютере установленанглийский алфавит?
	- а) где написана русская буква
	- Б:+б) где написана русская буква
	- Ю;в)гденаписанарусскаябукваЖ.

#### **Тест«Итоговыйтест»**

1. Файл - это:

а) используемое в компьютере имя программы или данных;б)поименованная областьвовнешнейпамяти в) программа, помещенная в оперативную память и готовая к исполнениюг) данные, размещенные впамятии используемые какойлибопрограммой

- 2. Укажите, в какой из групп устройств перечислены только устройства ввода информации:а)принтер, монитор, акустические колонки, микрофон б) клавиатура, сканер, микрофон, мышьв) клавиатура, джойстик, монитор, мышьг)флешпамять, сканер, микрофон, мышь
- 3. После отключения питания компьютера сохраняется информация, находящаяся: а) воперативной памяти б) впроцессоре

в)вовнешнейпамяти

г) ввидеопамяти

4. Компьютерная программа может управлять работой компьютера, если она находится:а)воперативнойпамяти  $6)$ Ha $DVD$ 

в) на жестком дискег) на CD

5. Дополните по аналогии: человек — записная книжка,

компьютер: а) процессор б) долговременная памятьв) клавиатура г) монитор

6. Производительность работы компьютера (быстрота выполнения операций) зависит от:а)тактовой частотыпроцессора

б) размера экрана мониторав)напряжениясети г) быстротынажатияклавиш

7. Совокупность всех программ, предназначенных для выполнения на компьютере,

называют: а) системой программирования б) программным обеспечениемв) операционнойс истемой г)приложениями

8. Комплекспрограмм, обеспечивающих совместноефункционированиевсех устройствкомпью-тера ипредоставляющих пользователю доступк его ресурсам, - это:

> а) файловаясистема б) прикладные программыв) операционная системаг) сервисные прогр аммы

- 9. Верно ли утверждение: MicrosoftOffice офисный пакетприложений, в состав котороговходитпрограммное обеспечение для работы  $\mathbf{c}$ различными типамидокументов: текстами, электроннымитаблицами, базамиданных
	- a)  $\Box$ a
	- b) Her
- 10. Основные функциите кстового редактора Word: а) копирование, перемещение, уничтожение и сортировка фрагментов

текстаб)создание, редактирование, сохранение ипечатьтекстов в)автоматическаяобработкаинформации, представленнойвтекстовыхфайлах

11. Необходимоуказатьверныйалгоритмсохранениядокумента:а) кнопкаOffice- командаСохранить б)вменюбыстрогодоступавыбратькомандуСохранить

в) кнопка Office – команда Сохранить как...- Выбрать папку для сохранения – Нажать командуСохранить

12. Чтопроисходитпринажатиинакнопкусизображениемдискетынапанелиинструментов:

а) запись документа на дискетуб)сохранение документа в)считываниеинформациисдискеты

- **13.** Каким способом можно сменить шрифт в некотором фрагменте текстового редактора Word:а)сменитьшрифтс помощью панелиинструментов б) вызватькоманду―сменитьшрифт‖
	- в)пометитьнужныйфрагмент;сменитьшрифт спомощьюпанелиинструментов
- **14.** Чтопроисходитпринажатиинакнопкусизображениемножницнапанелиинструментов:а)удал яетсявыделенныйтекст б) вставляется вырезанный ранее текств)появляется схемадокумента
- **15.** КогдаможноизменятьразмерырисункавтекстовомредактореWord:а)ко гдаон цветной б)когда онвыбран в)когдаонявляетсярабочим
- **16.** Что такое текстовый редактор и электронные таблицы:а)сервисныепрограммы б) системное программное обеспечениев)прикладноепрограммноео беспечение
- **17.** КакимобразомможнокопироватьфрагменттекставтекстовомредактореWord: а) пометитьнужныйфрагмент;вызватькоманду―копировать‖;встатьвнужноеместо; вызвать команду―вставить‖ б) пометитьнужныйфрагмент;вызватькоманду―копировать‖;вызватькоманду―вставить‖ в) пометитьнужныйфрагмент;вызватькоманду―копировать‖
- **18.** Для чего может быть использован текстовый редактор:а)сочинения музыкального произведения б) совершения вычислительных операцийв)написаниясочинения
- **19.** Чтотакоекурсор:
	- а)клавишанаклавиатуре

б)отметканаэкранедисплея,указывающаяпозицию,вкоторойбудетотображенвводимыйсклавиатурыс имвол

в)наименьшийэлементизображениянаэкране

**20.** Какимобразомможноперенестифрагменттекста втекстовомредакторе Word: а) пометитьнужныйфрагмент;вызватькоманду―вырезать‖;встатьвнужноеместо текста;вызватькоманду―вставить‖

б) пометитьнужныйфрагмент;вызватькоманду―перенестисо вставкой‖

- в) пометитьнужныйфрагмент;вызватькоманду―вырезать‖;вызватькоманду―вставить‖
- **21.** Чтотакоетекстовыйредактор:

а)программыдляхраненияиобработкиданных,представленныхвтабличномвидеб)прог раммыдляввода,редактированияиформатирования текста в)программные средства для храненияиобработкибольшихобъемовданных

- 22. К таким автофигурам нельзя добавить объем:а)плоским б) состоящим из нескольких частейв) большим
- 23. Какназывается

текст, повторяющий сявверх уиливнизустраницы втекстовом редакторе Word: a) шаблонб) стиль в) колонтитул

24. При нажатии на кнопку с изображением изогнутой влево стрелки, что происходит на панелиинструментов:

а) отменяется последняя команда

- б) появляется диалоговое окно для добавления
- гиперссылкив)происходитразрывстраницы
- 25. К чемуприведетследующая последовательность действий: установить указательмышки на начало текста; нажать левую кнопку мышки и удерживая ее, передвигать мышку в нужномнаправлении втекстовом редакторе Word: а) к копированию текста в буферб) к выделению текста в)кперемещениютекста
- 26. Что позволяет нам увидеть кнопка-Непечатаемые символы текстового редактора: а)невидимыесимволы б) признак конца абзаца или пустой абзацв)пробелымеждусловами
- 27. Втекстовомредакторе Wordможноработатьстаблицами. Какие операции можнопроизводитьс ячейками таблицы: а) объединить ячейкиб)показатьяче йки в)разбитьячейки
- 28. Уже созданный документ MicrosoftWordможно открыть при помощи:а)одинарного щелчкаправойкнопкимыши б) двойного щелчка левой кнопки мыши +в) двойногощелчкаправой кнопкимыши
- 29. Выберитенаиболееполноеопределение.

а) Компьютер — это электронный прибор с клавиатурой и экраномб) Компьютер-этоустройстводлявы полнения вычислений в) Компьютер-этоустройстводлях ранения и передачии нформации г)Компьютер—этоуниверсальноеэлектронноепрограммноуправляемоеустройстводля работысинформацией

#### **2годобучения**

#### **Тест«Информацияикомпьютер»**

1. Дополните по аналогии: человек - записная книжка,

компьютер: а) процессор б) долговременная памятьв) клавиатура г)монитор

2. Выберитенаиболееполноеопределение.

а) Компьютер — это электронный прибор с клавиатурой и экраномб)Компьютер-этоустройстводлявыполнениявычислений в) Компьютер-этоустройстводлях ранения и передачии нформации г)Компьютер—этоуниверсальноеэлектронноепрограммноуправляемоеустройстводля работысинформацией

3. После отключения питания компьютера сохраняется информация,

находящаяся: а) воперативной памяти б) впроцессоре в) во внешней памятиг) ввидеопамяти

4. Компьютерная программа может управлять работой компьютера, если она находится:а)воперативнойпамяти

б)наDVD в) на жестком лискег) на CD

- 5. Укажите, в какой из групп устройств перечислены только устройства ввода информации:а)принтер, монитор, акустические колонки, микрофон б) клавиатура, сканер, микрофон, мышьв) клавиатура, джойстик, монитор, мышьг)флешпамять, сканер, микрофон, мышь
- 6. Производительность работы компьютера (быстрота выполнения операций) зависит от:а) тактовой частотыпроцессора

б) размера экрана мониторав)напряжениясети г) быстротынажатияклавиш

7. Совокупностьвсехпрограмм, предназначенных для выполнения накомпьютере, называют: а) си стемой программирования б) программным обеспечениемв) операционнойс истемой г)приложениями

8. Комплекспрограмм, обеспечивающих совместное функционирование всех устройствкомпью-тера ипредоставляющих пользователю доступк егоресурсам, - это:

> а) файловаясистема б) прикладные программыв) операционная

системаг)сервисныепрогр аммы

9. Программы, спомощью которых пользователь решаетсвои информационные задачи, неприбе-гая к программированию, называются:

> а)драйверами б) сервисными программамив) прикладными программамиг) текстовыми редакторами

10. Файл — это:

а) используемое в компьютере имя программы или данных;б)поименованная область во внешней памяти в) программа, помещенная в оперативную память и готовая к исполнениюг) данные, размещенные впамятии используемые какойлибопрограммой

11. Тип файла можно определить, зная

его:а) размер б) расширениев) дату созданияд)разм ещение

12. Дляудобстваработысфайламиихгруппируют:а)в

корневыекаталоги  $6$ ) B архивыв) в каталогид)на лискете

13. Какиеизперечисленныхфункцийотображеныкнопкамиуправления состояние мокна?а)св ернуть, копировать, закрыть

б)вырезать, копировать, вставить в)свернуть, развернуть, восстановить, закрыты? вырезать, копировать, вставить, закрыть.

#### **Тест«MicrosoftOffice».**

- 1. Основные функциите кстового редактора Word: а) копирование, перемещение, уничтожение и сортировка фрагментов текстаб)создание, редактирование, сохранение ипечатьтекстов в)автоматическая обработкаинформации, представленной втекстовых файлах
- 2. MicrosoftExcel-oro...
	- а) прикладнаяпрограмма, предназначенная дляхранения, обработки данных ввидетаблицы
	- b) прикладнаяпрограммадляобработкикодовыхтаблиц
	- с) устройствокомпьютера, управляющее егоресурсамивпроцессе обработкиданных втабличнойформе
	- d) системнаяпрограмма, управляющая ресурсами компьютера
- 3. Чтотакое Power Point?
	- а) прикладнаяпрограммаMicrosoftOffice, предназначенная для создания презентаций
	- b) прикладнаяпрограммадляобработкикодовыхтаблиц
	- с) устройство компьютера, управляющее его ресурсами в процессе обработки данных в табличнойформе
- 
- d) системнаяпрограмма, управляющая ресурсами компьютера<br>4. Чтопроисходитпринажатиина кнопкуси зображение мдискеты напанелии наструментов:

а) запись документа на дискетуб)сохранение документа в) считывание информации сдискеты

- 5. Каким способом можно сменить шрифт в некотором фрагменте текстового редактора Word:а)сменитьшрифтспомощью панелиинструментов б) вызватькоманду-сменитьшрифт∥ в)пометитьнужныйфрагмент;сменитьшрифт спомощью панелиинструментов
- 6. Чтопроисходитпринажатиинакнопкусизображениемножницнапанелиинструментов:а)удал яетсявыделенныйтекст б) вставляется вырезанный ранее текств) появляется схемадокумента
- 7. Когдаможноизменятьразмерырисункавтекстовомредакторе Word:a) ко гдаон цветной б) когда онвыбран в) когдаонявляется рабочим
- 8. Что такое Lexicon, Writer, Word, Блокнот: а)графическиередакторы б) текстовые редакторыв)электронны етаблины
- 9. Что такое текстовый редактор и электронные таблицы:а)сервисныепрограммы б) системное программное обеспечениев)прикладноепрограммноео беспечение
- 10. Какимобразомможно копировать фрагмент текста в текстовом редакторе Word:a) пометить нужный фрагмент; вызвать команду-копировать ; встать в нужное место; вызватькоманду-вставить|| б)пометитьнужныйфрагмент;вызватькоманду-копировать ||;вызватькоманду-вставить ||  $B)$ пометитьнужныйфрагмент; вызватькоманду-копировать !!
- 11. Для чего может быть использован текстовый редактор:а)сочинения музыкальногопроизведения б) совершения вычислительных операцийв)написаниясочинения
- 12. Чтотакоекурсор:
	- а) клавишана клавиатуре

б)отметканаэкранедисплея, указывающая позицию, вкоторой будетото бражен вводимый склавиатур ысимвол

в) наименьший элементизображения наэкране

- Какимобразомможноперенестифрагменттекста втекстовомредакторе Word:  $13.$ а) пометитьнужный фрагмент; вызвать команду-вырезать ||; встать внужное место текста; вызвать команду-вставить
	- б) пометитьнужныйфрагмент;вызватькоманду-перенестисо вставкой∥
	- в) пометитьнужныйфрагмент;вызватькоманду-вырезать ||;вызватькоманду-вставить ||
- 14. Чтотакоетекстовыйредактор:

а)программыдляхраненияиобработкиданных, представленных втабличномвиде

б)программыдляввода, редактирования и форматированияте кста+ в)программные средства дляхранения и обработки больших объемовданных

15. К таким автофигурам нельзя добавить объем:а)плоским б) состоящим из нескольких

частейв) большим

16. Какназывается

текст, повторяющий сявверх уиливнизустраницы втекстовом редакторе Word: a) шаблонб) стиль в) колонтитул

17. При нажатии на кнопку с изображением изогнутой влево стрелки, что происходит на панелиинструментов:

а)отменяется последняя команда б) появляется диалоговое окно для добавления гиперссылкив)происходитразрывстраницы

18. К чемуприведетследующаяпоследовательностьдействий:-установить указательмышки на начало текста; нажать левую кнопку мышки и удерживая ее, передвигать мышку в нужномнаправлении втекстовом редакторе Word: а) к копированию текста в буферб) к выделению текста

в)кперемещениютекста

19. Что позволяет нам увидеть кнопка-Непечатаемые символы текстового редактора: а)невидимыесимволы б) признак конца абзаца или пустой

абзацв)пробелымеждусловами

- 20. В текстовом редакторе Word можно работать с таблицами. Какие операции можно произволитьсячейкамитаблины:
	- а) объединить ячейкиб)показатьяче йки в)разбитьячейки
- 21. Необходимоуказатьверныйалгоритмсохранениядокумента:а) кнопкаOffice-командаСохранить б)вменюбыстрогодоступавыбратькомандуСохранить в) кнопка Office - команда Сохранить как...- Выбрать папку для сохранения - Нажать командуСохранить
- 22. Уже созданный документ MicrosoftWordможно открыть при помощи:а)одинарного щелчкаправойкнопкимыши б) двойного щелчка левой кнопки мыши +в)двойногощелчкаправойкнопкимыши
- 23. Необходимо указать верный способ открытия окна настройки параметров программыMicrosoftWord2010: а) кнопка Office-Параметры+

б) кнопка Office - Полготовить -Параметрыв) кнопка Office-Сведения-Параметры

24. Необходимоуказатьверныйспособперемещениятекста:

а)Выделитьфрагменттекста-командаВырезать-командаВставить

б) Выделить фрагмент текста - команда Вырезать - перенести курсор - команда Вставить

+в)Выделитьфрагменттекста- команда Копировать-командаВставить

25. Для создания отступа первой строки применяется клавиша:a) Tab  $\sigma$ 

Spaceв) Esc

26. Определите клавишу, на которую нужно нажать, чтобы напечатать запятую, когда на компьютере установленанглийский алфавит?

а) где написана русская буква

Б;б)гденаписанарусскаябукваЮ;

в)гденаписанарусскаябукваЖ.

27. Word-

шрифтпоумолчанию:а) TimesNewRoman; 6) Calibri: в)MicrosoftYaHei.

#### **Тест«Итоговыйтест»**

1. Выберитенаиболееполноеопределение.

а) Компьютер - это электронный прибор с клавиатурой и экраномб)Компьютер-этоустройстводлявыполнениявычислений в) Компьютер-этоустройстводляхраненияипередачиинформации г)Компьютер-этоуниверсальноеэлектронноепрограммноуправляемоеустройстводля работысинформацией

2. Укажите, в какой из групп устройств перечислены только устройства ввода информации:а)принтер, монитор, акустические колонки, микрофон б) клавиатура, сканер, микрофон, мышьв) клавиатура, джойстик, монитор, мышьг)флеш-

память, сканер, микрофон, мышь

3. После отключения питания компьютера сохраняется информация,

находящаяся: а) воперативнойпамяти

- б) впроцессоре в) во внешней памятиг) ввидеопамяти
- 4. Компьютерная программа может управлять работой компьютера, если она

находится:а)воперативнойпамяти б)наDVD в) на жестком дискег) на CD

**5.** Дополните по аналогии: человек — записная книжка, компьютер:а) процессор

б) долговременная памятьв) клавиатура г) монитор

6. Производительность работы компьютера (быстрота выполнения операций) зависит от:а) тактовой частотыпроцессора

> б) размера экрана мониторав)напряжениясети г) быстротынажатияклавиш

7. Совокупность всех программ, предназначенных для выполнения на компьютере,

называют:а)системой программирования б) программным обеспечениемв) операционнойс истемой г)приложениями

8. Комплекспрограмм, обеспечивающих совместное функционирование всех устройств компью-тера ипредоставляющихпользователюдоступк его ресурсам, - это:

а)файловаясистема б) прикладные программыв) операционная системаг) сервисные прогр аммы

9. Программы, спомощью которых пользователь решаетсвои информационные задачи, неприбе-гая к программированию, называются:

а)драйверами б) сервисными программамив) прикладными программамиг) текстовыми редакторами

10. Файл — это:

а) используемое в компьютере имя программы или данных;б)поименованная областьвовнешнейпамяти в) программа, помещенная в оперативную память и готовая к исполнениюг) данные размещенные впамятии используемые какойлибопрограммой

11. Тип файла можно определить, зная

его:а) размер б) расширениев) дату созданияд)разм ешение

12. Дляудобстваработысфайламиихгруппируют:а)

вкорневыекаталоги  $6$ ) B архивыв) в каталогид)на лискете

## 13. Какиеизперечисленных функций отображены кнопками управления состояние мокна?а)св ернуть, копировать, закрыть б)вырезать, копировать, вставить

в)свернуть, развернуть, восстановить, закрытьг)

вырезать, копировать, вставить, закрыть.

14. Основные функциите кстового редактора Word:

а) копирование, перемещение, уничтожение и сортировка фрагментов текстаб)создание, редактирование, сохранение ипечатьтекстов в)автоматическая обработкаинформации, представленной втекстовых файлах

15. MicrosoftExcel-oro...

а) прикладная программа, предназначенная для хранения, обработки данных в виде таблицыб)прикладнаяпрограмма дляобработкикодовыхтаблиц с) устройствокомпьютера, управляющее егоресурсамивпроцессе обработки данных втабличнойформе

в)системнаяпрограмма, управляющая ресурсами компьютера

- 16. ЧтотакоеPowerPoint?
	- а) прикладнаяпрограммаMicrosoftOffice, предназначенная для создания презентаций
	- b) прикладнаяпрограммадляобработкикодовыхтаблиц
	- с) устройство компьютера, управляющее его ресурсами в процессе обработки данных в табличнойформе
	- d) системнаяпрограмма, управляющая ресурсами компьютера
- 17. Чтопроисходитпринажатиинакнопкусизображениемдискетынапанелиинструментов :а)записьдокументана дискету б)сохранениедокумента
	- в) считывание информации сдискеты
- 18. Каким способом можно сменить шрифт в некотором фрагменте текстового редактора Word:а)сменитьшрифтс помощью панелиинструментов б) вызватькоманду-сменитьшрифт в)пометитьнужныйфрагмент;сменитьшрифтспомощьюпанелиинструментов
- 19. Чтопроисходитпринажатиинакнопкусизображениемножницнапанелиинструментов:а)удал яетсявылеленныйтекст б) вставляется вырезанный ранее текств) появляется схемадокумента
- 20. Когда можно изменять размеры рисунка в текстовом редакторе Word:а) когдаон цветной б) когда онвыбран в) когдаонявляется рабочим
- 21. Что такое Lexicon, Writer, Word, Блокнот: а) графические редакторы б) текстовые редакторыв)электронны етаблины
- 22. Что такое текстовый редактор и электронные таблицы:а)сервисныепрограммы б) системное программное обеспечениев)прикладноепрограммноео беспечение
- 23. Какимобразомможнокопировать фрагменттекставтекстовомредакторе Word: а) пометитьнужный фрагмент; вызвать команду-копировать ||; встать внужноеместо; вызватькоманду-вставить !!

б) пометитьнужный фрагмент; вызвать команду-копировать ||; вызвать команду-вставить || в) пометитьнужныйфрагмент; вызвать команду-копировать

- 24. Для чего может быть использован текстовый редактор:а)сочинения музыкальногопроизведения б) совершения вычислительных операцийв) написания сочинения
- 25. Чтотакоекурсор:

а) клавишана клавиатуре

б)отметканаэкранедисплея, указывающаяпозицию, вкоторойбудетотображенвводимыйсклавиатур ысимвол

в)наименьшийэлементизображениянаэкране

- Какимобразомможноперенестифрагменттекста втекстовомредакторе Word: 26.
	- а) пометитьнужный фрагмент; вызвать команду-вырезать ||; встать внужноеме сто текста; вызватькоманду-вставить||
	- б) пометитьнужныйфрагмент;вызватькоманду-перенестисо вставкой∥
	- в) пометитьнужныйфрагмент;вызватькоманду-вырезать | ;вызватькоманду-вставить |
- 27. Чтотакоетекстовыйредактор:

а)программыдляхраненияиобработкиданных, представленных втабличномвидеб)про граммыдля ввода, редактирования и форматирования текста + в)программные средства дляхранения и обработки больших объемовданных

28. К таким автофигурам нельзя добавить

объем:а)плоским б) состоящим из нескольких частейв) большим

29. Как называется текст, повторяющийся вверху или внизу страницы в текстовом редактореWord:

a) шаблонб) стиль в) колонтитул

30. При нажатии на кнопку с изображением изогнутой влево стрелки, что происходит на панелиинструментов:

а)отменяется последняя команда

- б) появляется диалоговое окно для добавления
- гиперссылкив)происходитразрывстраницы
- 31. К чемуприведетследующаяпоследовательностьдействий:-установить указательмышки на начало текста; нажать левую кнопку мышки и удерживая ее, передвигать мышку в нужномнаправлении втекстовом редакторе Word:
	- а) к копированию текста в
	- буферб) к выделению текста
	- в)кперемещениютекста
- 32. Что позволяет нам увидеть кнопка-Непечатаемые символы текстового редактора: а)невидимыесимволы

б) признак конца абзаца или пустой

абзацв)пробелымеждусловами

33. В текстовом редакторе Word можно работать с таблицами. Какие операции можно произволитьсячейкамитаблицы:

а) объединить ячейкиб)показатьяче йки в)разбитьячейки

- 34. Необходимоуказатьверный алгоритмсохранения документа: а) кнопкаOffice- командаСохранить б)вменюбыстрогодоступавыбратькомандуСохранить в) кнопка Office - команда Сохранить как...- Выбрать папку для сохранения - Нажать командуСохранить
- 35. Уже созданный документ MicrosoftWordможно открыть при помощи:а)одинарного щелчкаправойкнопкимыши б) двойного щелчка левой кнопки мыши +в)двойногощелчкаправойкнопкимыши
- 36. Необходимо указать верный способ открытия окна настройки параметров программыMicrosoftWord2010: а) кнопка Office-Параметры+ б) кнопка Office - Подготовить -Параметрыв) кнопка Office - Сведения-Параметры
- 37. Необходимоуказатьверныйспособперемещениятекста:
	- а)Выделитьфрагменттекста-командаВырезать-командаВставить
	- б) Выделить фрагмент текста команда Вырезать перенести курсор команда Вставить
	- +в)Выделитьфрагменттекста-командаКопировать-команда Вставить
- 38. Для создания отступа первой строки применяется клавиша:a) Tab
	- $\sigma$ ) Space<sub>B</sub>)
	- Esc
- 39. Определите клавишу, на которую нужно нажать, чтобы напечатать запятую, когда на компьютере установленанглийский алфавит?

а) где написана русская буква Б;б)гденаписанарусскаябукваЮ; в)гденаписанарусскаябукваЖ.

40. Word-

шрифтпоумолчанию:а) TimesNewRoman;  $(6)$  Calibri: в)MicrosoftYaHei.